# **More Servlets Advanced Topics in Java Khalid Azim Mughal** *khalid@ii.uib.no http://www.ii.uib.no/~khalid/atij/ Version date: 2006-09-04*

*ATIJ More Servlets 1/61*

**Overview** • Redirecting Requests • Sending Status Codes • Sharing Data and Scopes: Session, Context and Request • Session Management: HttpSession – Session Support Using Cookies • Example: Implementing a Multi-servlet Web Application • Servlets and Threads • Multi-Thread and Single-Thread Models • URL Pattern Mapping – Default and Custom URLs • Servlet Development and Debugging: Handling Exceptions • Secure Servlets: FORM-based Authentication More Cookies • Logging • Creating WARs

#### **Redirecting Requests**

- If a servlet for some reason cannot handle the user request it can *redirect* the request.
- The HttpServletResponse interface provides the following method to redirect requests:

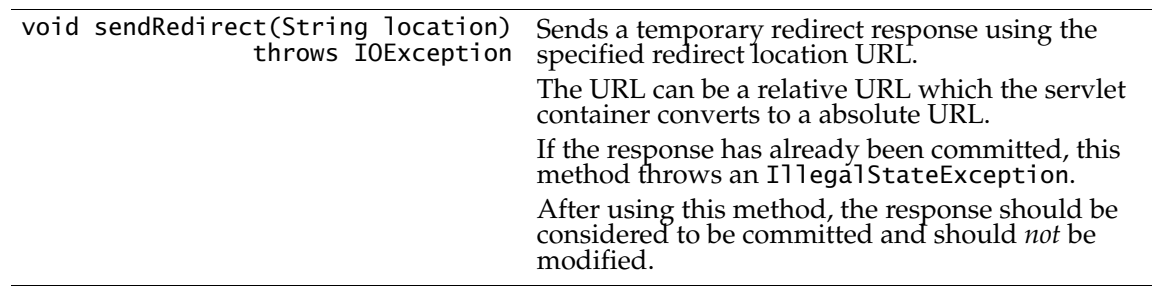

• The browser *on receiving the redirection* will automatically retrieve the resource denoted by the URL.

– Note the redirection is exposed to the client in the response. It is not transparent.

- In order to redirect, the response should not already have been committed. If so, a IllegalStateException will be thrown.
- See SimpleHoroServletWithRedirection.java.

*ATIJ More Servlets 3/61*

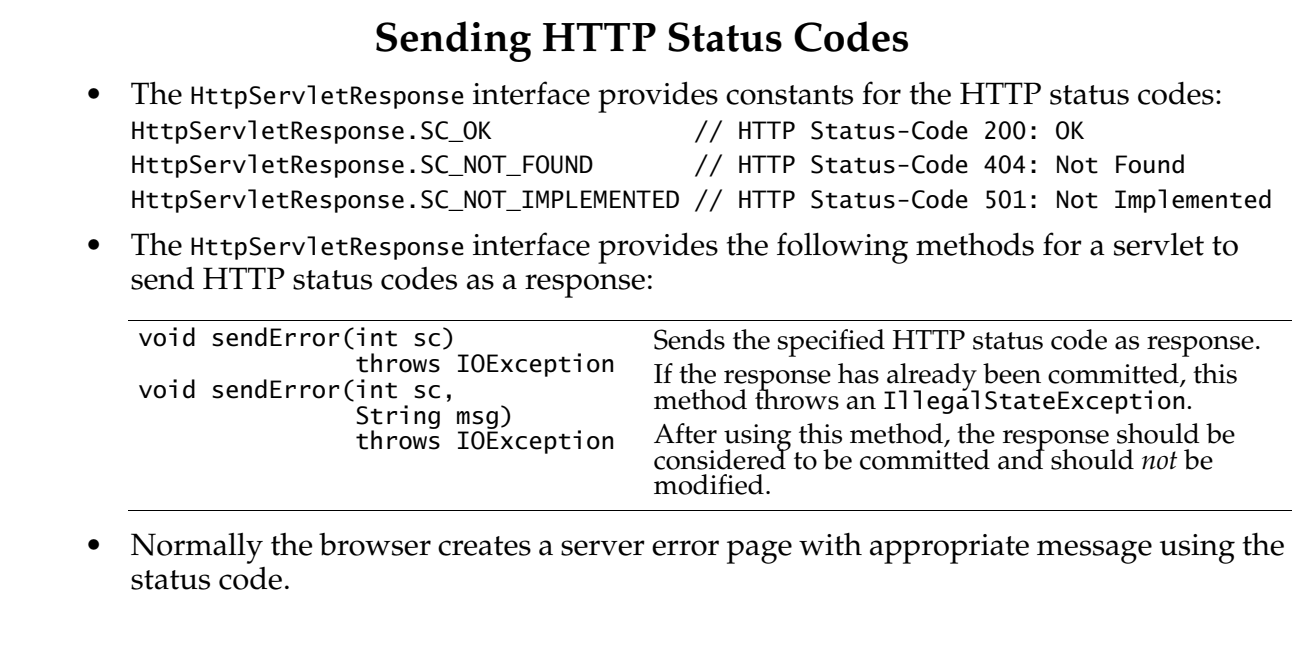

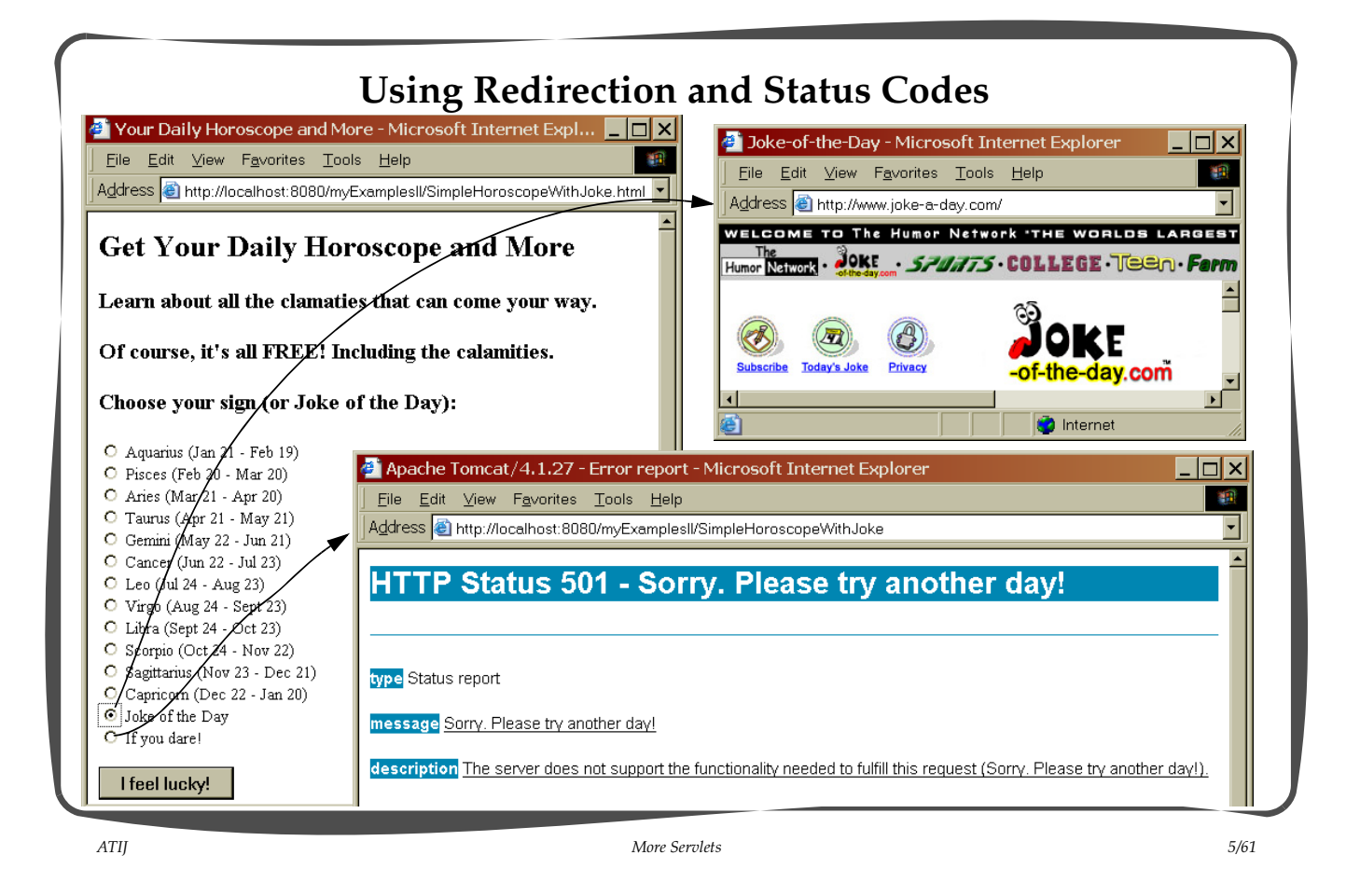

```
Servlet source code: SimpleHoroServletWithRedirection.java.
• Shows use of indirection and status codes by sendRedirect() and sendError()
   methods, respectively.
   public void doPost(HttpServletRequest request,
                       HttpServletResponse response)
                       throws ServletException, IOException {
        // Get the sign.
        String sign = request.getParameter("sign").toLowerCase();
        // Check if redirection is necessary.
        if (sign.equals("joke")) {
            response.sendRedirect("http://www.comedycentral.com/jokes/index.jhtml");
            return; // No further processing
        // Send status code, if this choice is not implemented.
        if (sign.equals("dare")) {
            response.sendError(
                 HttpServletResponse.SC_NOT_IMPLEMENTED,
                 "Sorry. Please try another day!");
            return; // No further processing
        }
        ...
   }
```
#### **Sharing Data in a Web Application**

- In order to share data in a web application, the following *scopes* can be utilized depending on the business logic:
	- *Session Scope* (HttpSession) defines data which is visible only in a session associated with a particular client.
	- *Context Scope* (ServletContext) defines data which is visible to any client during the life time of the web application.
	- *Request Scope* (HttpServletRequest) defines data which is visible only as along as the request is being serviced.

#### • Examples:

- If items in a shopping cart for a client should only be visible in the session associated with the client and not in any other sessions, then these items can be handled using session scope.
- If business logic requires that a list of users for a web application should be visible to all servlets in the application for authentication purposes, then the list can reside in the servlet context associated with the application, i.e. it will have context scope.
- If it is desired that specific information about a particular item is only valid during servicing of a request for this item and should not be available in requests for other items, then this information can be stored in the request, i.e. it will have request scope.

*ATIJ More Servlets 7/61*

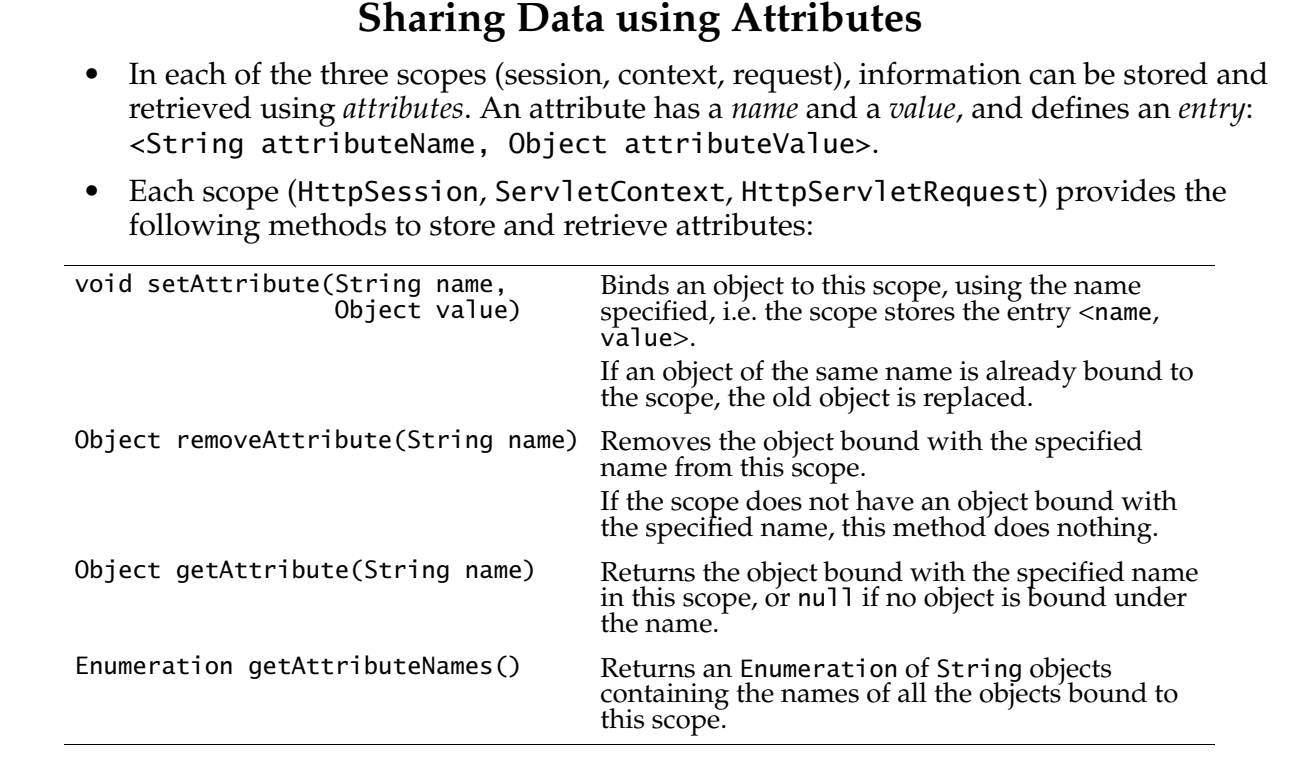

#### **Attribute Scope Creation and Termination**

• From the view point of the servlet:

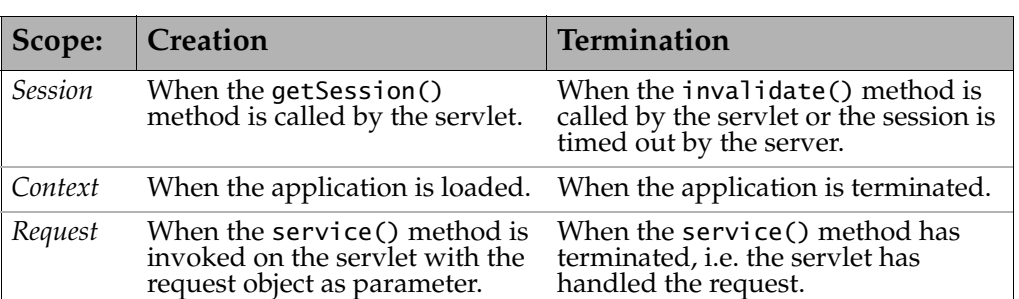

*ATIJ More Servlets 9/61*

*ATIJ More Servlets 10/61* **Sessions** • The HTTP protocol is *memoryless*, i.e. it is *stateless*. The server cannot remember information from one request to the next from a client. • A *session* provides the means for tracking the interaction between a particular client and the web application. – A session is a repository of all pertinent information about a sequence of continuous requests and responses between the server and a particular client. • A session scenario proceeds as follows: – A request from a client results in the creation of a session on the sever-side. The server also assigns a unique *session ID* which identifies the session. This session ID is included in all responses to the client. – Any subsequent requests from this client contain the session ID which the server uses to identify the session associated with this client. – The session terminates either if a client action ends the session or the server detects a period of inactivity of predefined length on the part of the client. – After session termination, all interaction information about the user and the session is expunged.

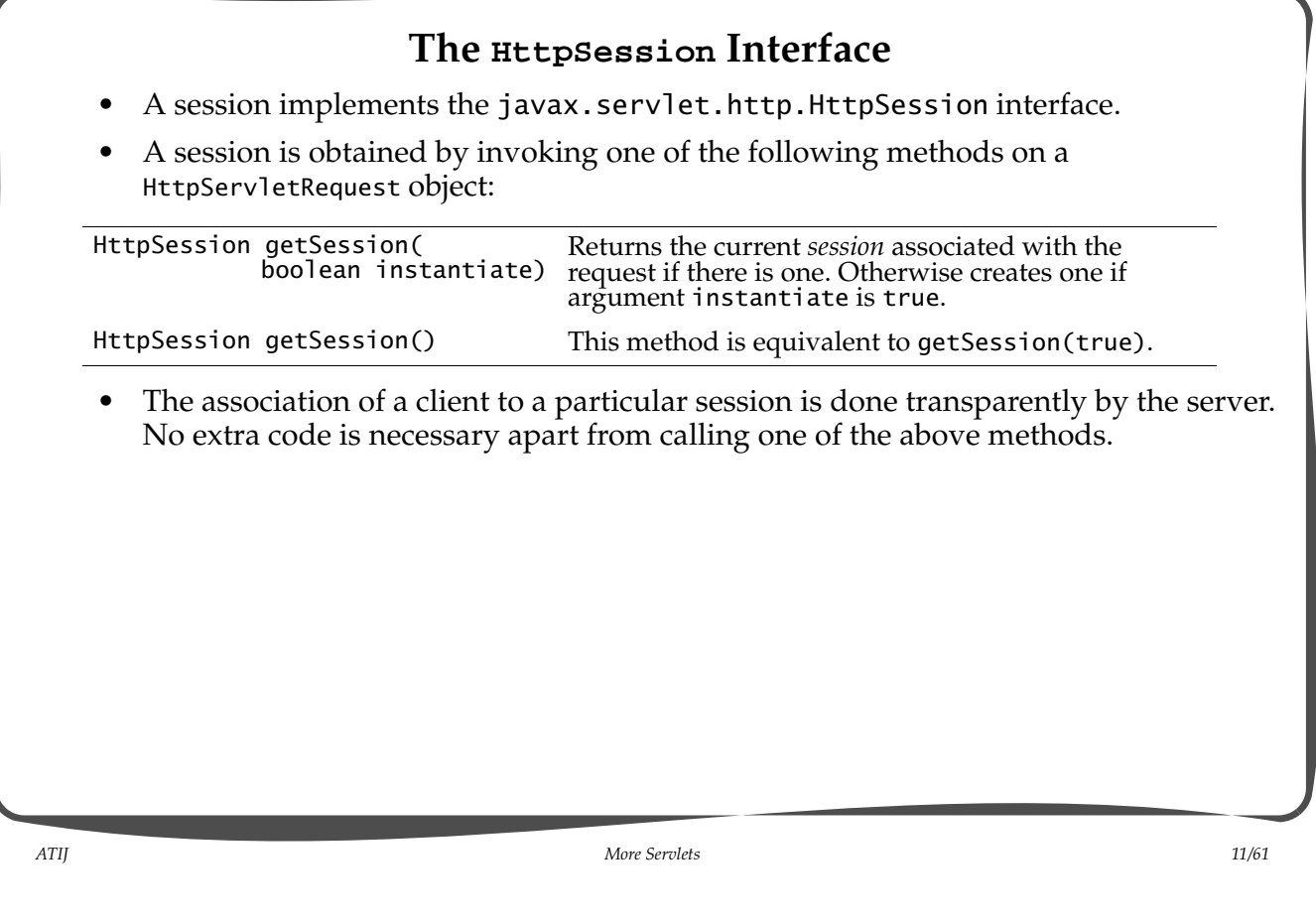

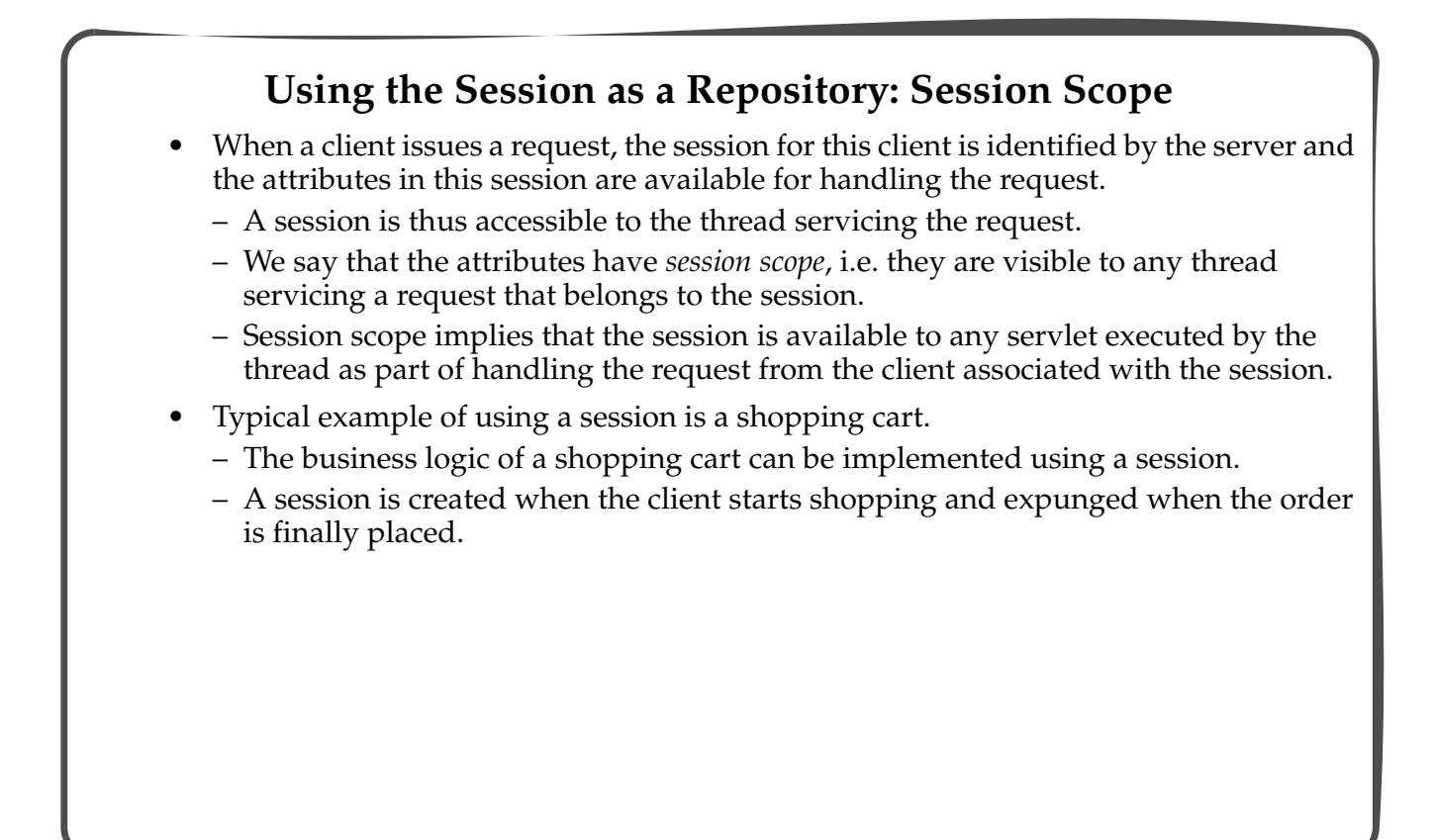

## **Functionality of the HttpSession Interface**

• The following method can be used to obtain various information about a session:

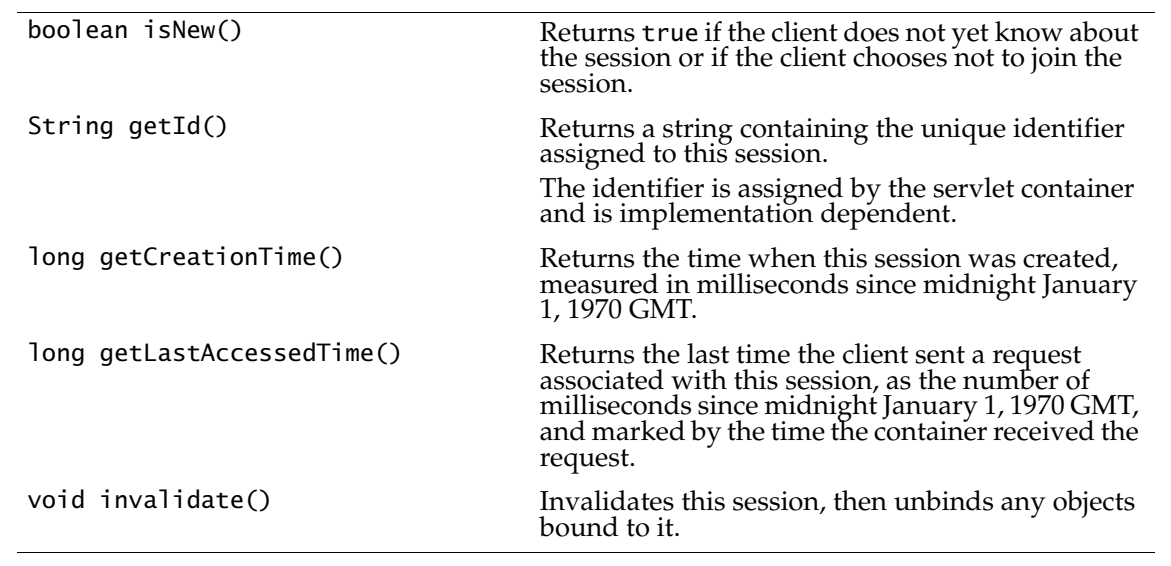

*ATIJ More Servlets 13/61*

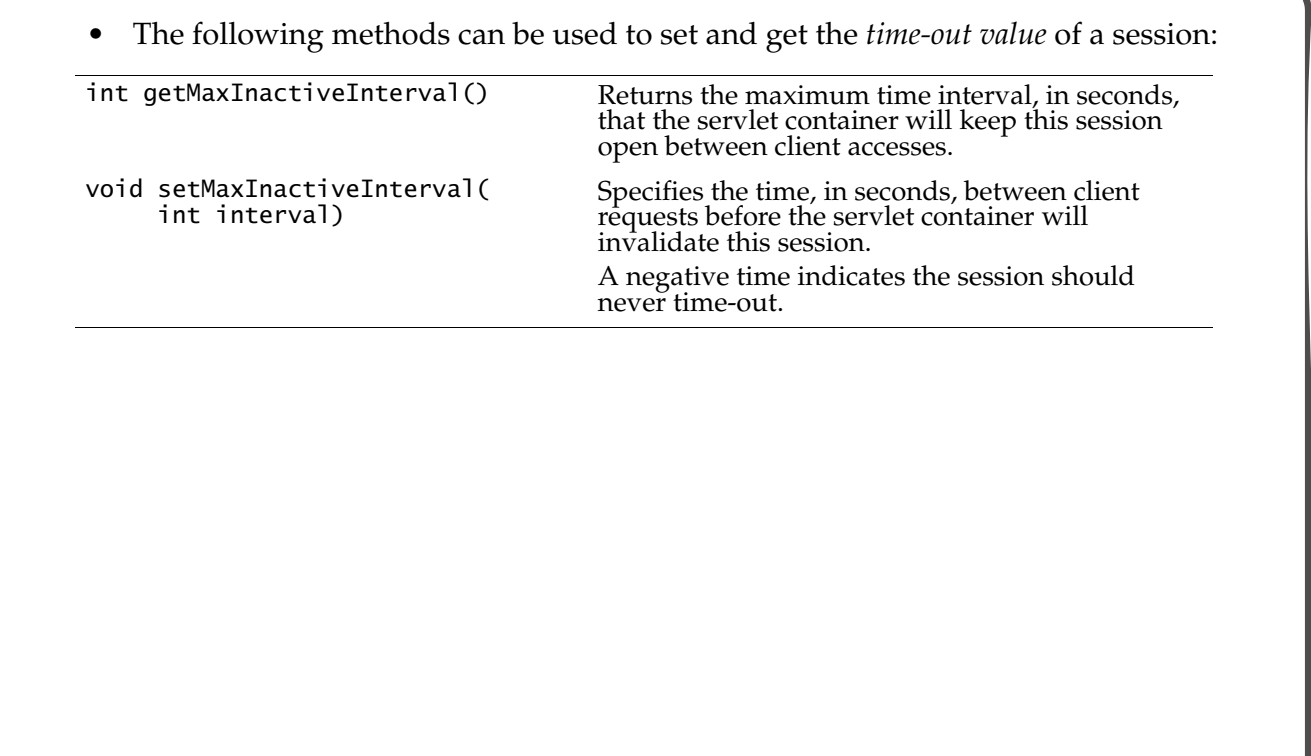

#### **Demonstrating Session Scope**

- Servlet SessionExample presents a form to register attributes, i.e. *<name, value>* entries.
- The first request to the servlet creates a session.
- Clicking the Add button adds the attribute to the current session, and also lists all the attributes in this session.
- Clicking the Clear button invalidates the current session. A new session is not created until the user registers an attribute.

*ATIJ More Servlets 15/61*

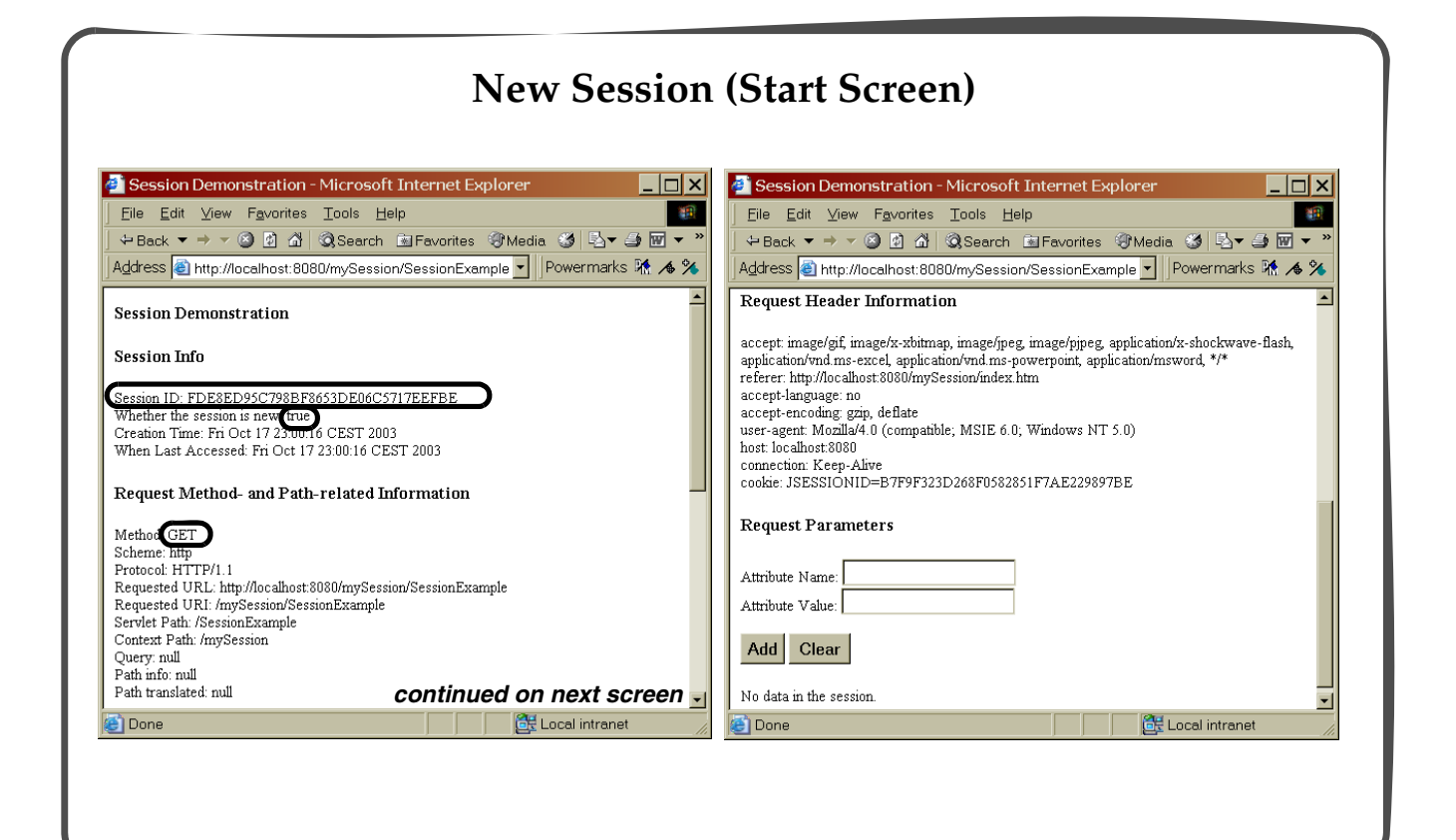

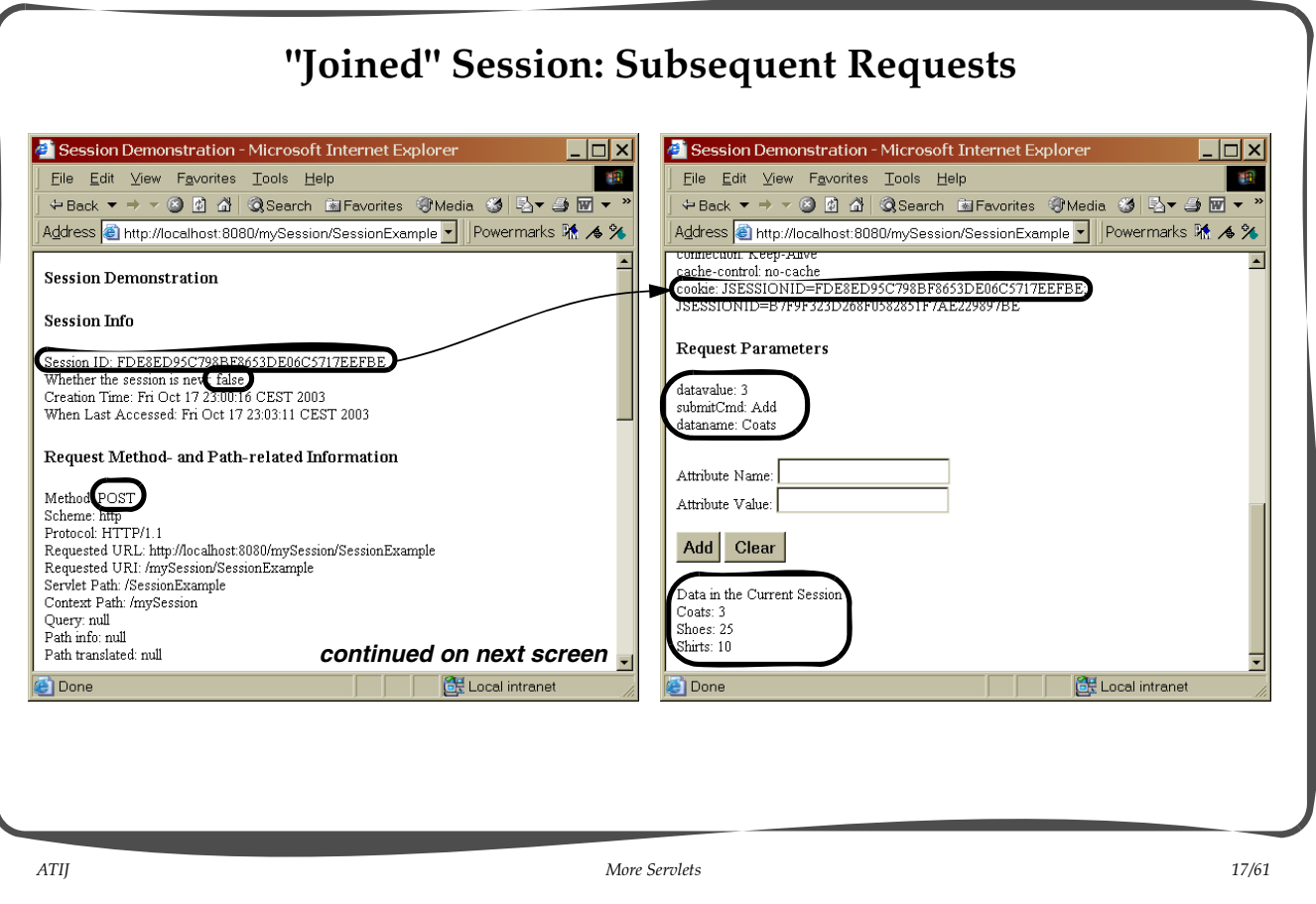

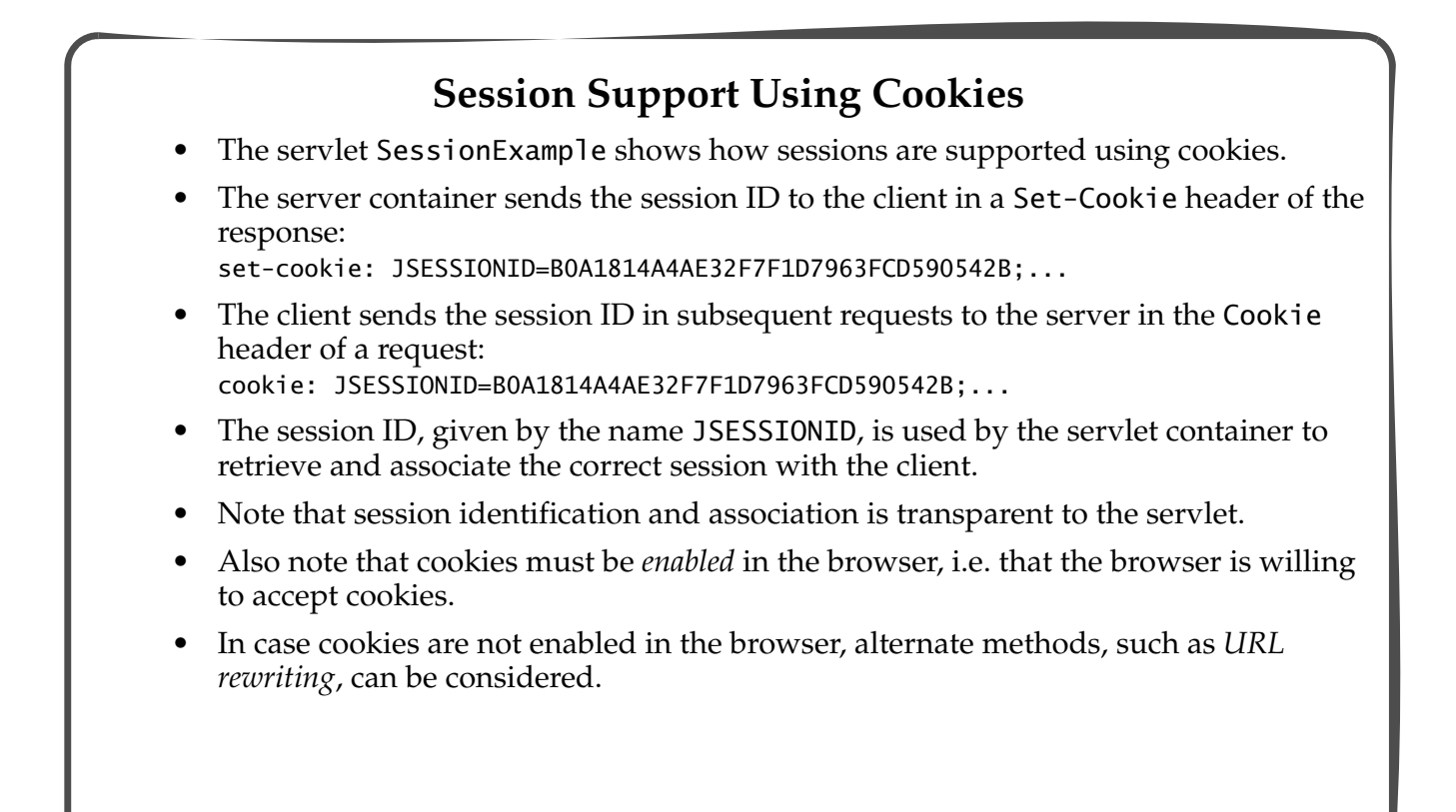

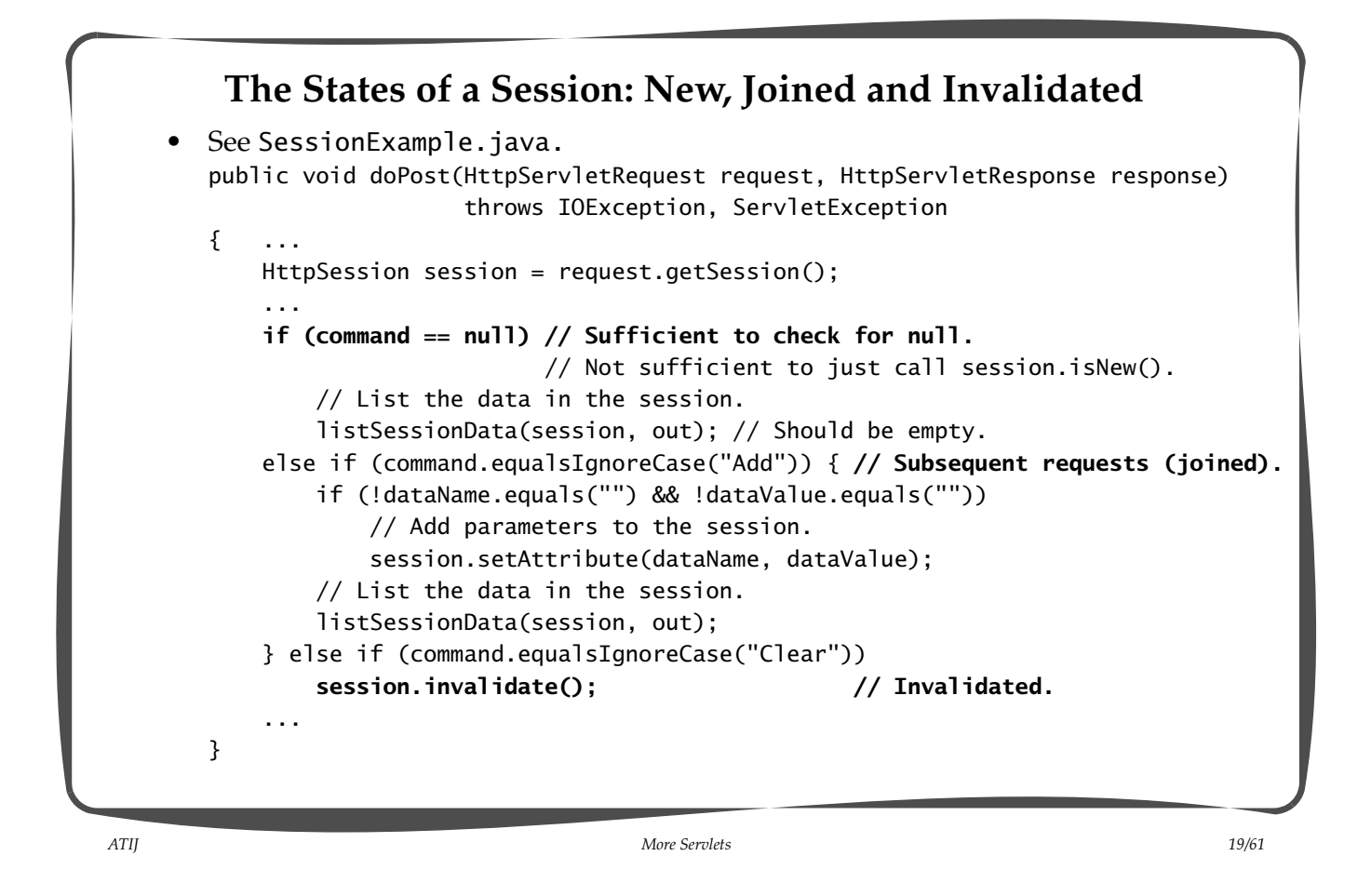

### **Example of a Multi-servlet Web Application**

- Document root of the application: myMultiServletApp.
- The application allows the client to add attributes to the current session (the Add Attribute button).
- It lists the attributes in the current session, together with the grand total of all attributes that were ever added in all sessions up to present time (the Show All Attributes/Grand Total button).
	- The statistics page allows the client to navigate to the registration page (the Continue button).
- The client can terminate the current session (the Clear Session button).

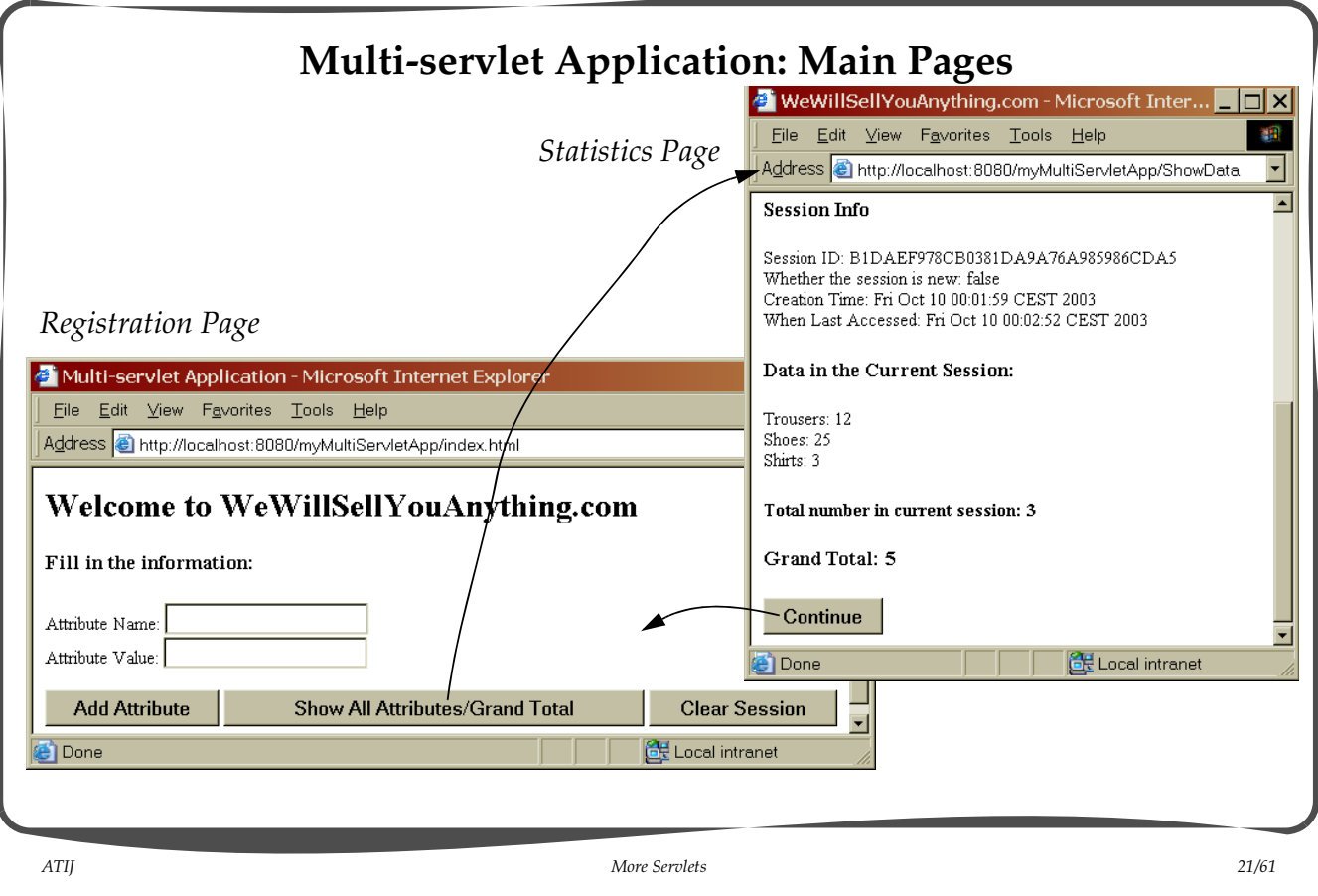

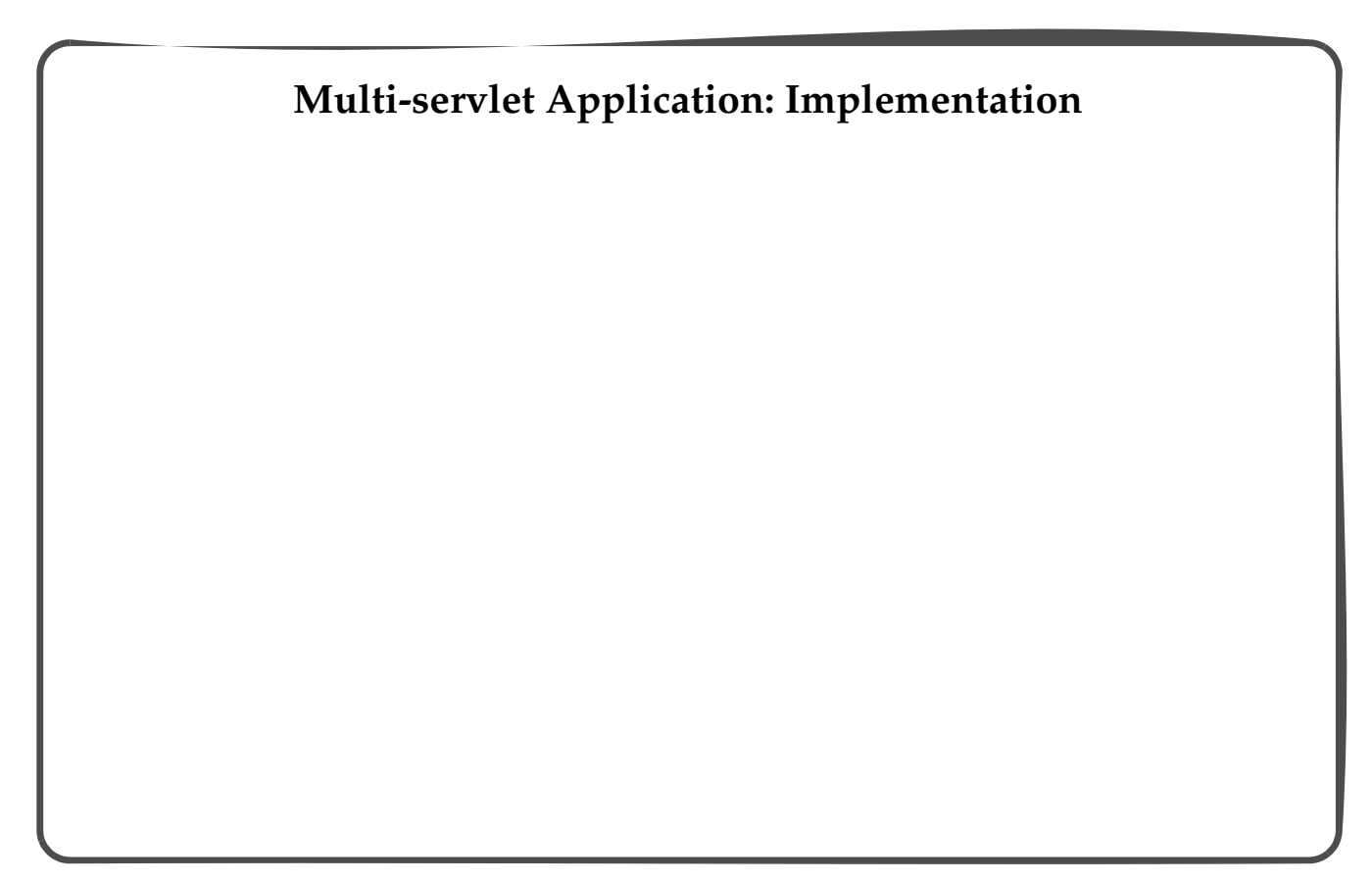

#### **Multi-servlet Application Structure**

- The application consists of three servlets (RequestHandler.java, ShowData.java, ClearSession.java) and one HTML document (index.html).
- The implementation demonstrates following aspects:
	- HTML form created dynamically by a servlet (ShowData.java) and also retrieved from a HTML file (index.html).
	- demonstrates session, context and request scopes.
	- demonstrates redirection of requests.
- See the figure on the next page for an overview of control flow in the application.

*ATIJ More Servlets 23/61*

**Multi-servlet Application: Control Flow** ClearSession.java index.html ... action="RequestHandler" ... RequestHandler.java ... response.sendRedirect(formLocation); ... response.sendRedirect("ShowData"); ... nse.sendRedirect("ClearSession") ... ... response.sendRedirect("index.html"); ... ShowData.java ... ... action="index.html" ... HTML form

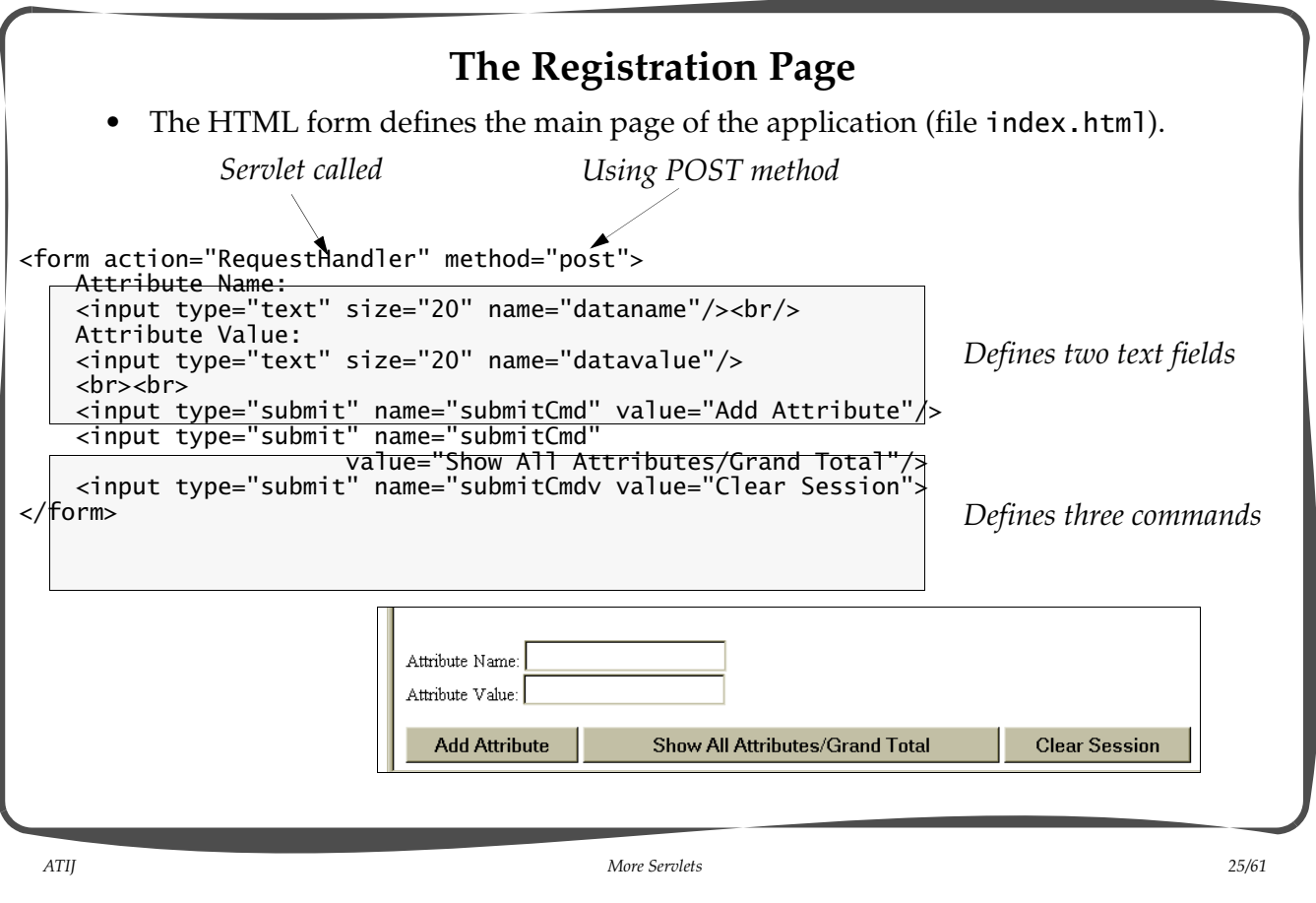

### **The Main Servlet: RequestHandler**

• The RequestHandler servlet creates a new session if necessary (doPost() method).

```
 HttpSession session = request.getSession();
```
• The RequestHandler servlet reads the HTML form parameters (doPost() method).

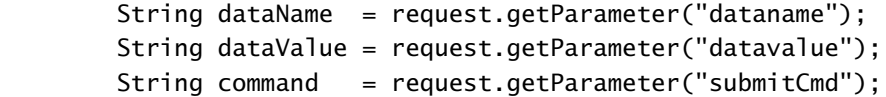

• The RequestHandler servlet interprets the HTML form parameters (doPost() method).

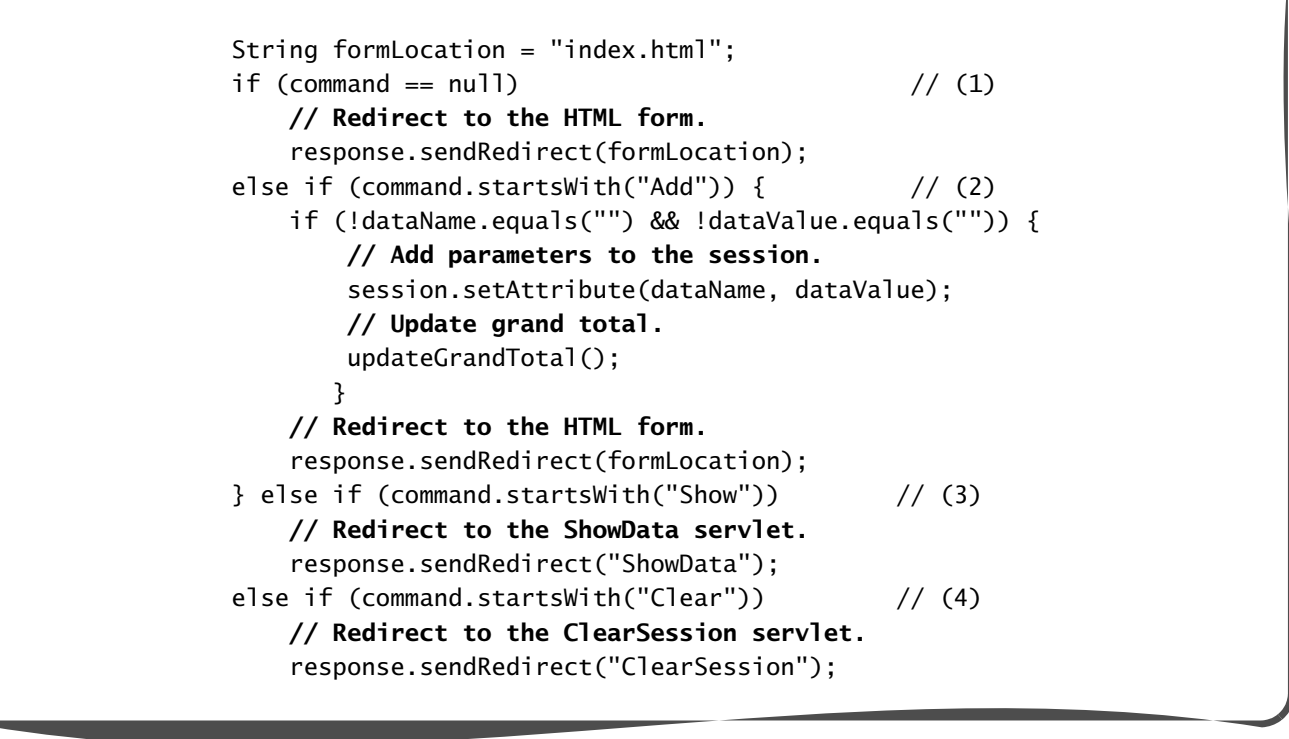

*ATIJ More Servlets 27/61*

• The RequestHandler servlet stores "global" information (i.e. the company name) in the servlet context so that other servlets can also share this information.

– This information is set only once in the init() method when the servlet is loaded.

```
 public void init()
 {
     // Set the company name in the servlet context.
    ServletContext context = getServletContext();
     context.setAttribute("companyName",
                           "WeWillSellYouAnything.com");
 }
```
- The RequestHandler servlet updates the attribute count (i.e. the grand total) in the servlet context so that other servlets can also share this information.
	- The update is made thread-safe by synchronizing on the servlet context.

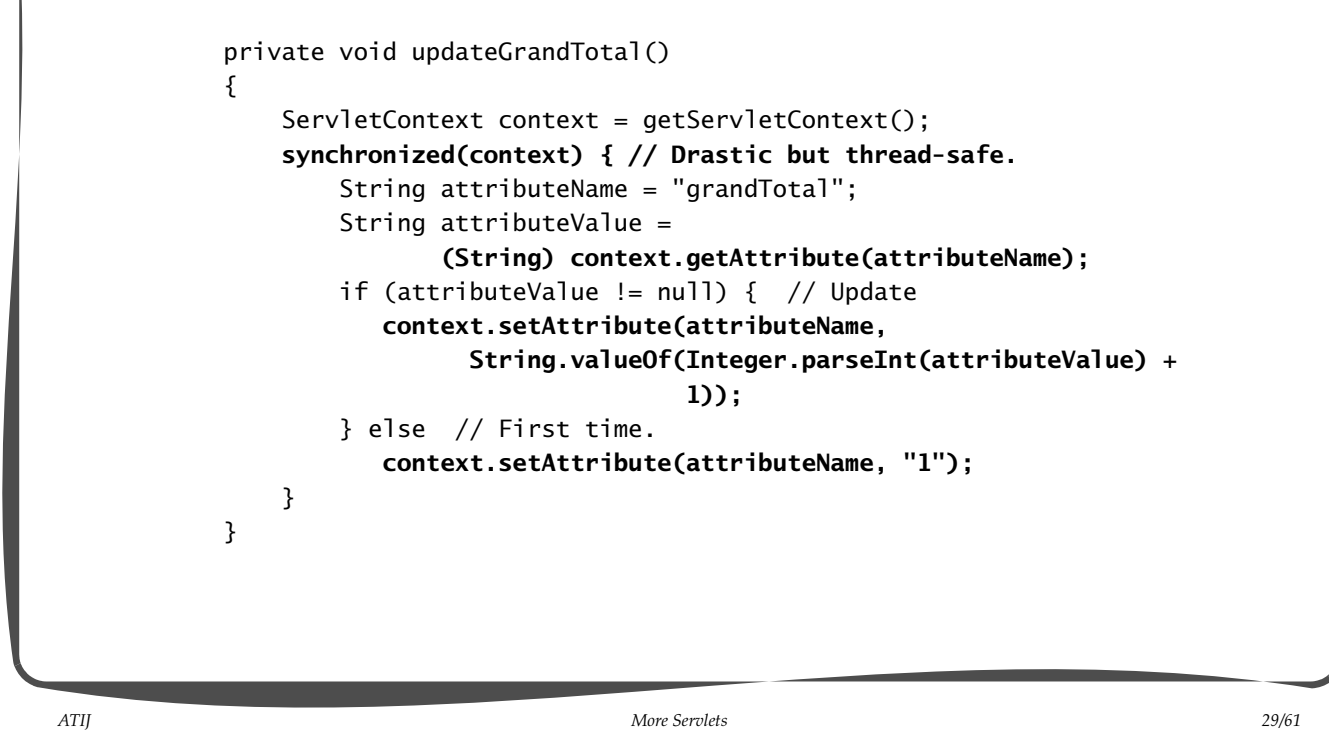

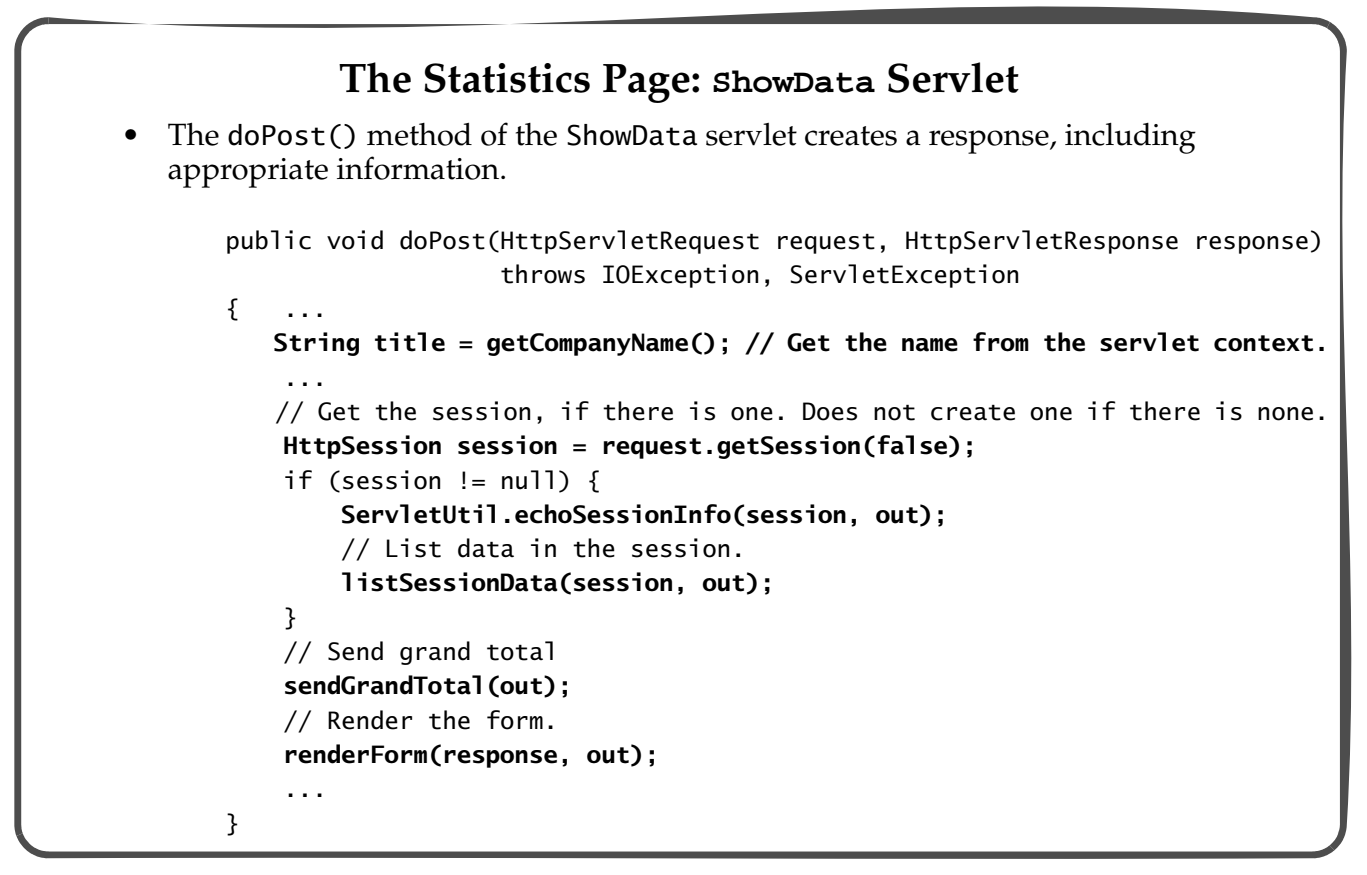

• The ShowData servlet retrieves the *attributes from the current session* and includes it in the response. private void listSessionData(HttpSession session, PrintWriter out) throws IOException, ServletException { int total = 0; String attributes ="";  **Enumeration names = session.getAttributeNames();** while (**names.hasMoreElements()**) { String name = **(String) names.nextElement()**; String value = **session.getAttribute(name).toString();** attributes +=  $(name + ": " + value + "  
);$  total++; }  $if (total == 0)$  out.println("<h3>No data in the current session.</h3>"); else { out.println("<h3>Data in the Current Session:</h3>"); out.println("<p>" + attributes + "</p>"); out.println("<h4>Total number in current session: " + total + "</h3>"); } }

*ATIJ More Servlets 31/61*

```
• The ShowData servlet retrieves the company name from the servlet context and includes it 
in the response.
     private String getCompanyName()
     {
         ServletContext context = getServletContext();
         String attributeName = "companyName";
         return (String) context.getAttribute(attributeName);
     }
• The ShowData servlet retrieves the grand attribute total from the servlet context and 
includes it in the response.
     private void sendGrandTotal(PrintWriter out)
     { ServletContext context = getServletContext();
        String attributeName = "grandTotal";
         String attributeValue =
                 (String) context.getAttribute(attributeName); // Cast necessary
        String total = "0";
         if (attributeValue != null)
              total = attributeValue;
         out.println("<h3>Grand Total: " + total + "</h3>");
     }
```
• The ShowData servlet generates a HTML form (as part of the response) to allow the client to continue with attribute registration.

```
 private void renderForm(HttpServletResponse response,
                          PrintWriter out)
                   throws IOException, ServletException
 {
     out.println("<p>");
     out.print("<form action=\"index.html\""); // Go to form
     out.println("method=\"get\">");
     out.println(
              "<input type=\"submit\" name=\"command\" value=\"Continue\"/>");
     out.println("</form>");
     out.println("</p>");
 }
```
*ATIJ More Servlets 33/61*

**Session Invalidation: ClearSession Servlet** The ClearSession servlet invalidates the current session, if one exists. – It does not creates a new session. public void doPost(HttpServletRequest request, HttpServletResponse response) throws IOException, ServletException {  **// Get the current session, if there is one.** HttpSession session = request.getSession(false);  **// Invalidate session.** if (session != null) session.invalidate();  **// Redirect to the HTML form.** response.sendRedirect("index.html"); }

#### **More Servlet Utilities: ServletUtil**

• The static method echoSessionInfo() includes pertinent information about the current session in a response:

 public static void echoSessionInfo(HttpSession session, PrintWriter out) throws ServletException, IOException { out.println("<h3>Session Info</h3>"); out.println("<p>"); out.println("Session ID: "+ session.getId() + "<br/>br/>"); out.println("Whether the session is new: "+ **session.isNew()** +  $"$  <br/> $\langle$  >"); out.println("Creation Time: "+ new Date(session.getCreationTime()) + "<br/>br/>"); out.println("When Last Accessed: " + new Date(session.getLastAccessedTime()) + "<br/>br/>"); out.println("</p>"); }

*ATIJ More Servlets 35/61*

**Multi-thread Servlet Model** *Request Dispatcher* servlet\_A servlet\_B *Worker Thread Pool* service() service( service() *Request for servlet\_A Request for servlet\_B Request for servlet\_B Servlet Container Servlet Instances* <u> Thread 1</u> <u>thread 2</u> <u>thread\_3</u> <u>thread\_4</u> *Only one instance of a servlet, and several requests can execute concurrently in this servlet instance.*

#### **Remarks on Multi-thread Servlet Model**

- The multi-thread servlet model is the default mode of execution.
- As is the case with any Java application in a multi-thread environment, the servlet must take the necessary steps to ensure data integrity.
- Fields in a servlet are not thread-safe, therefore access to them must be synchronized. – However, local variables are thread-safe as a new copy is created on each method invocation in a thread.
- Attributes in a context are not thread-safe, as any number of threads (requests) can be accessing them.
- Attributes in a session are also not thread-safe, as a client can send simultaneous requests from different browsers, thus accessing the same session.
- Access to shared data in a session or a context must be synchronized either on the data or on the session/context.
- Attributes in a request are always thread-safe as the request object passed to the service() method is isolated from other request objects in other invocations of the service() method.

– It is not a good idea to "cache" a request object.

*ATIJ More Servlets 37/61*

### **Thread-safety and Variables Summary**

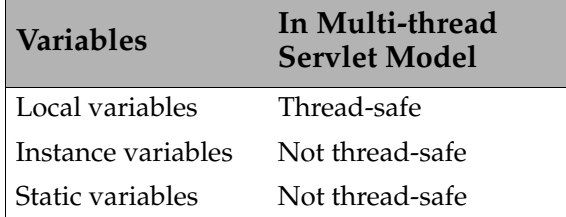

### **Thread-safety and Attribute Scope Summary**

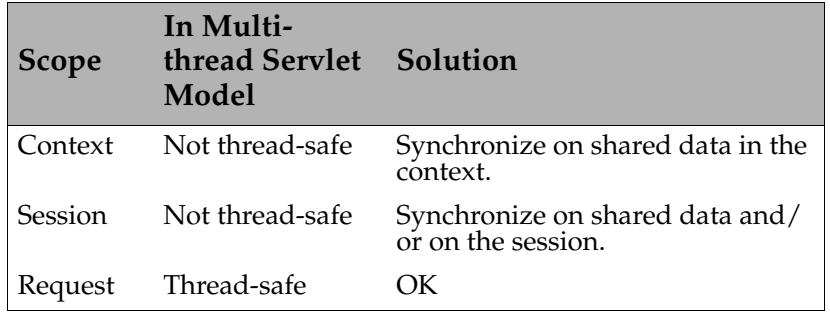

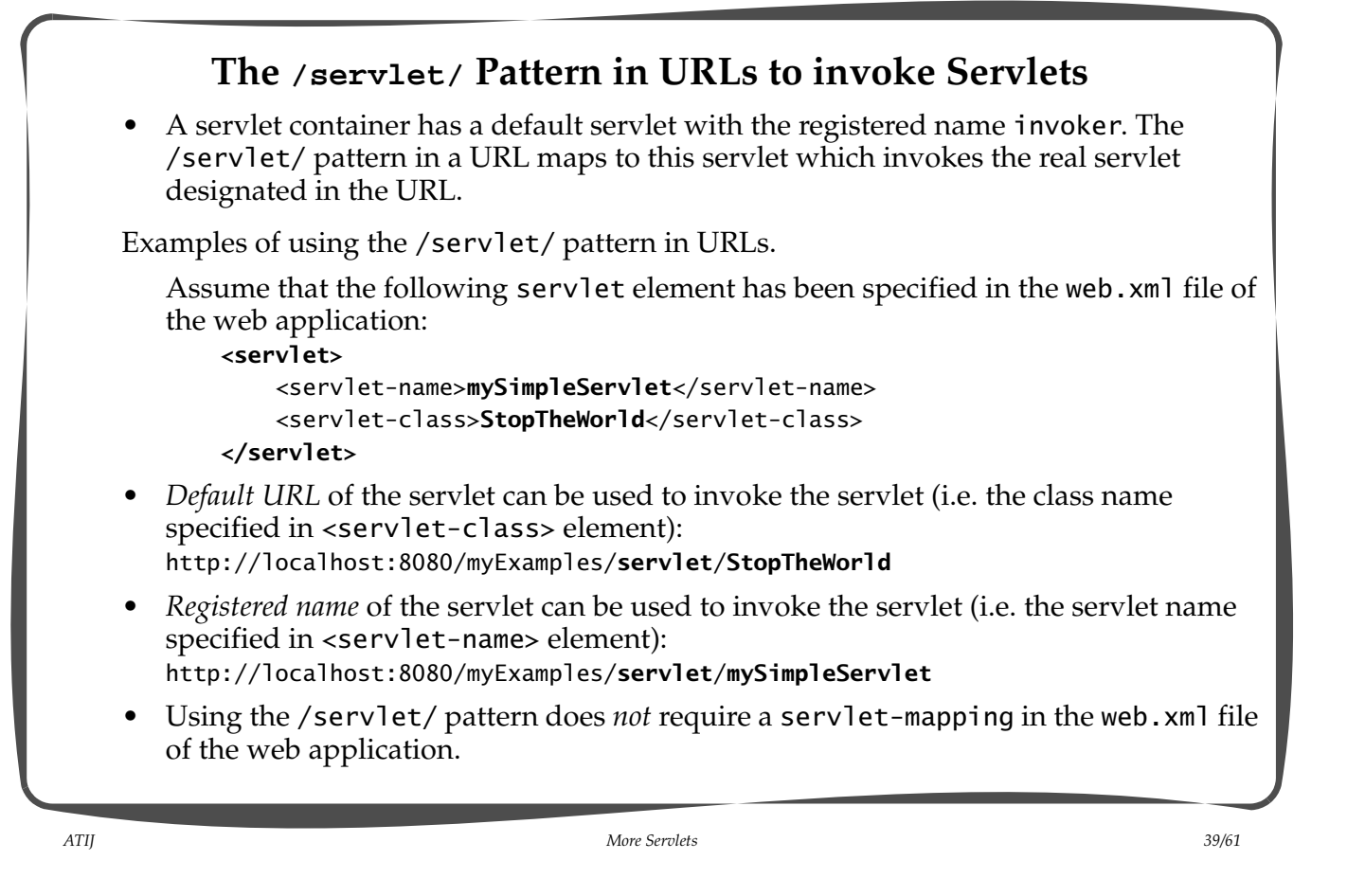

```
ATIJ More Servlets 40/61
   Note that the servlet can always be invoked using customized URLs based on the URL 
   pattern specified in the servlet-mapping element in the web.xml file:
            <servlet-mapping>
               <servlet-name>mySimpleServlet</servlet-name>
                <url-pattern>/SimpleServlet/*</url-pattern>
            </servlet-mapping>
    • Customized URLs of the servlet (in <url-pattern> element) can be used to invoke the
       servlet:
       http://localhost:8080/myExamples/SimpleServlet
       http://localhost:8080/myExamples/SimpleServlet/
       http://localhost:8080/myExamples/SimpleServlet/more
    • The /servlet/ pattern with either the default URL or the registered name only works 
       in invoking the servlet if the invoker servlet is enabled in the servlet container.
    • Customized URLs work as long as an appropriate <servlet-mapping> element is 
       specified, and do not depend on whether the invoker servlet is enabled or not.
       The invoker servlet of the servlet container can be disabled by commenting out the
       following entry in the <tomcat-home>/conf/web.xml file:
            <servlet-mapping>
                <servlet-name>invoker</servlet-name>
                <url-pattern>/servlet/*</url-pattern>
            </servlet-mapping>
```
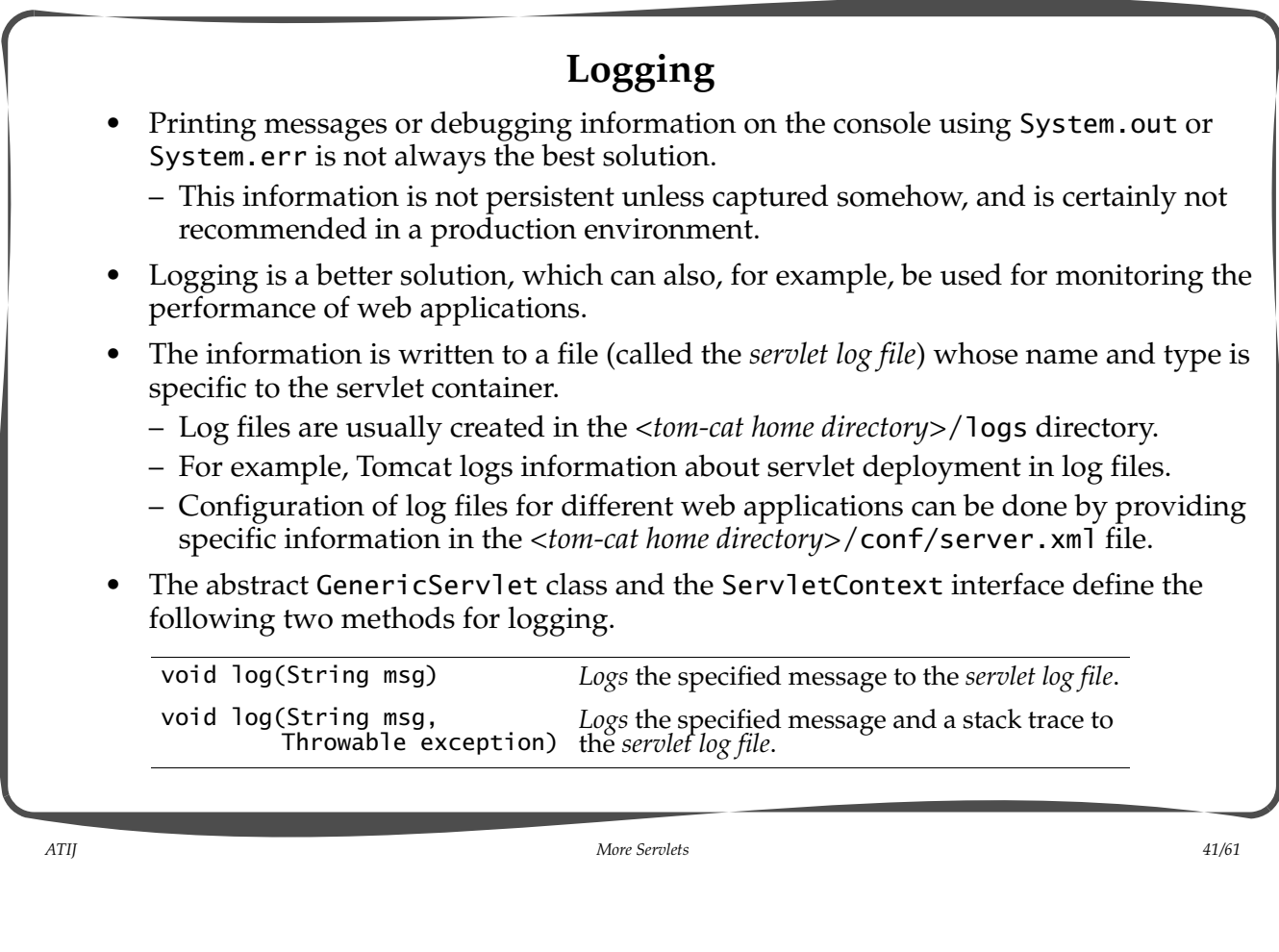

- The methods in the GenericServlet class prepend the servlet name to the logged information.
- Example: Logging commands in the RequestHandler servlet.

```
 public void doPost(HttpServletRequest request,
                        HttpServletResponse response)
                        throws IOException, ServletException
     { ...
        String command = request.getParameter("submitCmd");
         ...
         log("command: " + command);
         ...
     }
Contents of log file localhost_log.2003-10-12.txt:
...
2003-10-12 11:50:01 RequestHandler: command: Add Attribute
2003-10-12 11:50:04 RequestHandler: command: Add Attribute
2003-10-12 11:50:08 RequestHandler: command: Add Attribute
2003-10-12 11:50:09 RequestHandler: command: Show All Attributes/Grand Total
...
```
### **Handling Exceptions**

• Two common scenarios where an exception is thrown and caught in a catch block. – In the catch block, the action is to send an error message as response:

```
 try { ... } 
 catch (SomeException se) {
    response.sendError(APPROPRIATE HTTP CODE, "explanation");
     // Note that the response has now been committed.
 }
```
– In the catch block, the action is to log the exception:

```
 try { ... }
 catch (SomeException se) {
     log("Exception occurred", se); // stack trace will be logged.
 }
```
*ATIJ More Servlets 43/61*

```
Defining Exceptions
• Overriding the doHttpRequestMethodName() methods does not allow new checked
exception types to be specified in the throws clause unless these checked exception 
types are subclasses of ServletException or IOException.
class MajorIOException extends IOException {
     MajorIOException(String message) { super(message); }
}
public class ClearSession extends HttpServlet {
     public void doPost(HttpServletRequest request,
                        HttpServletResponse response)
                         throws MajorIOException
     { ...
       throw new MajorIOException("Serious I/O Problem");
       ...
     }
}
• There are more sophisticated mechanisms for handling exceptions declaratively, but 
we will not discuss them here.
```
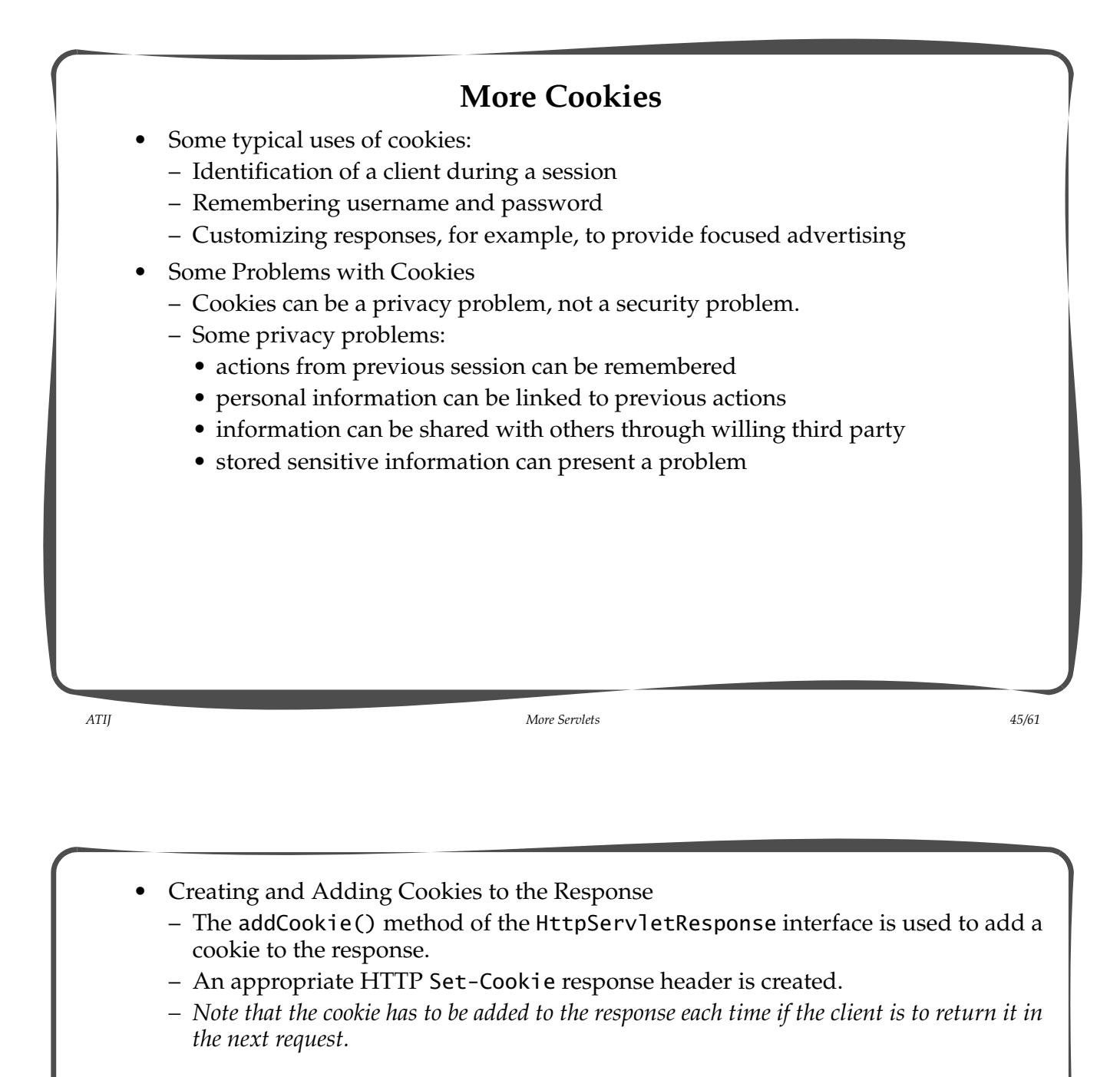

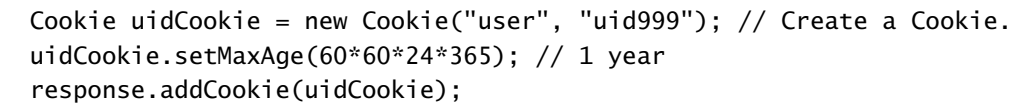

– Before adding a cookie to the response, various characteristics of the cookie can be tailored using set*Attribute*() methods, where *Attribute* is the name of the attribute you want to specify. There are also corresponding get*Attribute*() methods to retrieve the attribute value.

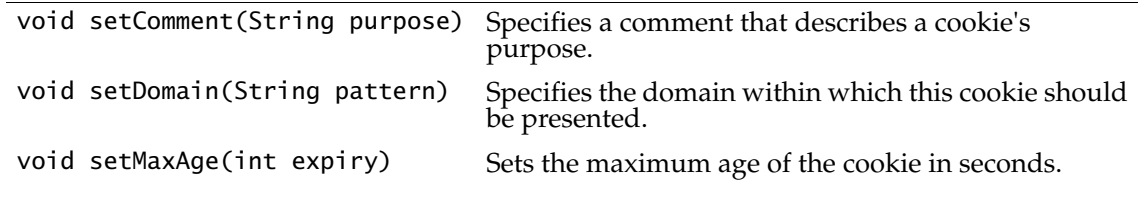

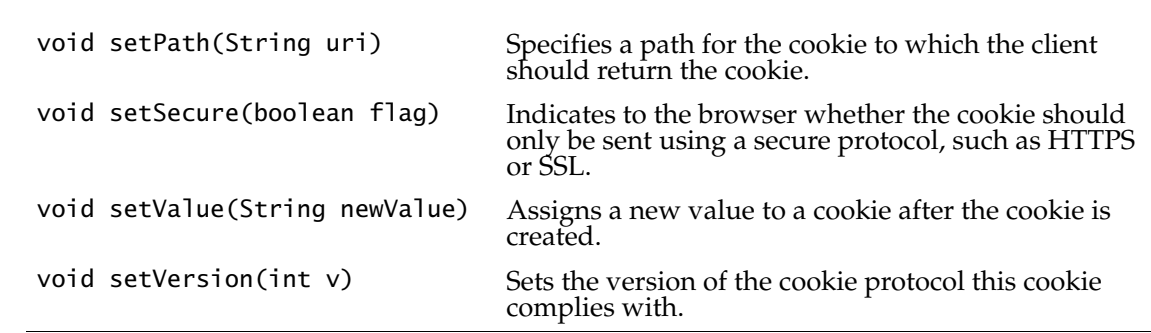

- For new cookies, the name is supplied in the constructor call. There is no setName() method. For cookies in the response, the getName() method can be used (see below).
- For new cookies, the value is supplied in the constructor call. For cookies from the client, the getValue() method can be used to extract the value from the cookie (see below).

*ATIJ More Servlets 47/61*

- Reading Cookies from the Request
	- The client sends back cookies in each request.
	- The cookies can be obtained from the request by calling the getCookies() method of the HttpServletRequest interface. The method returns an array of Cookie objects corresponding to the cookies in the request. If there are no cookies in the request, the method returns null.

```
Cookie[] cookies = request.getCookies(); // Retrieve all cookies from request
```
– Looking up the value of a particular cookie can be done in a loop:

```
 String cookieValue;
if (cookies != null) {
  for(int i = 0; i < cookies.length; i++) {
    Cookie cookie = cookies[i];
     String cookieName = cookie.getName();
     if (cookieName.equals(requiredCookieName)) {
       cookieValue = cookie.getValue();
       break;
     }
   }
 }
```
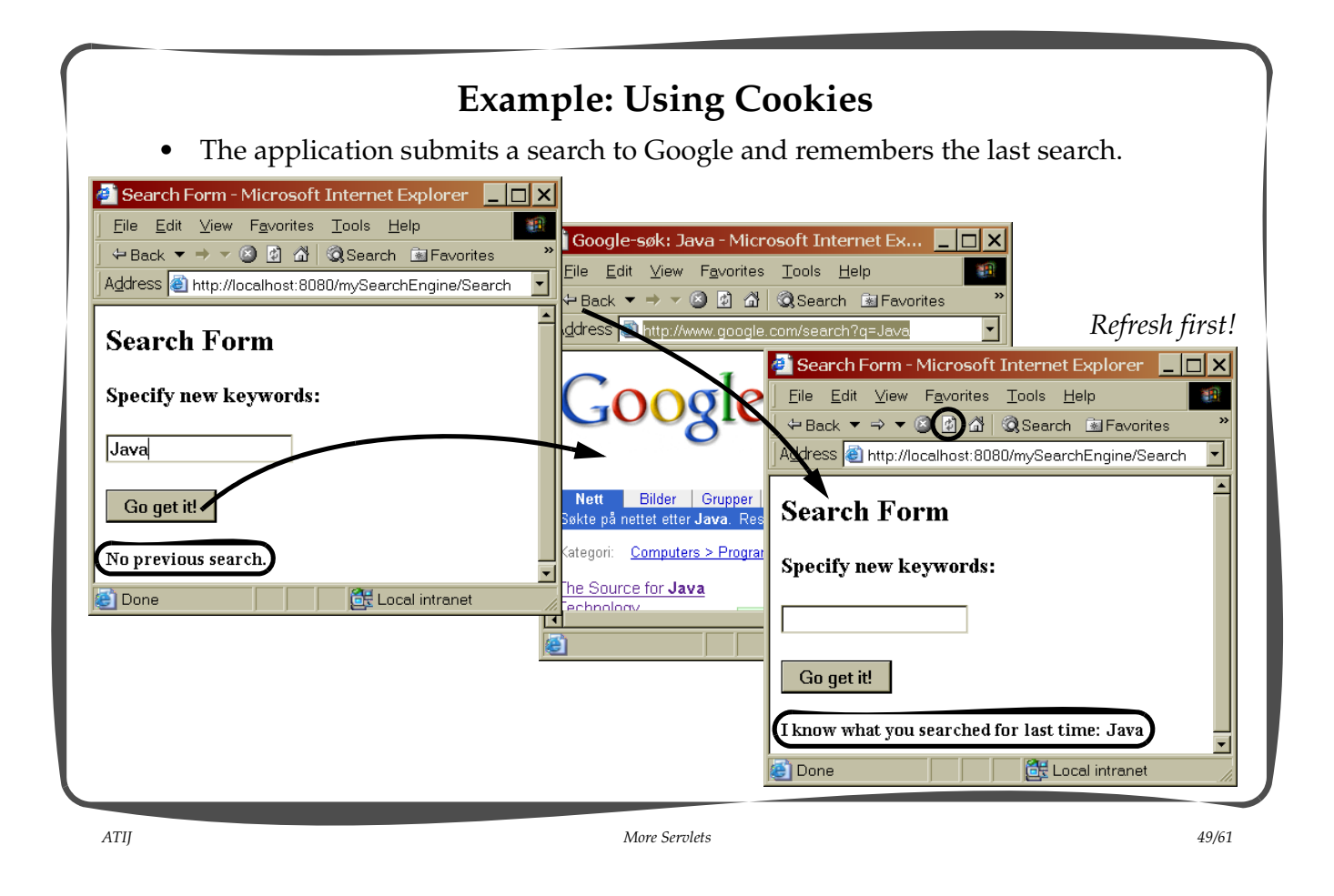

```
The servlet SearchEngineGUI creates the search form (doPost() method).
     ...
     Cookie[] cookies = request.getCookies();
     ...
     out.println(
         "<html><head><title>Search Form</title></head>\n" +
        "<head><title>Search Form</title></head>\n" +
        "<br/>body>\n" +
         "<h1>Search Form</h1>\n" +
             "<form name=\"searchForm\"\n" +
                    "action=\"SearchHandler\"\n" +
                   "method='="POST\\ ">> n" + "<h2>Specify new keywords:</h2>\n" +
                  "<p><input type=\"text\" name=\"searchCriteria\"/>"+
                 " </p>\n" +
                  "<p><input type=\"submit\" name=\"submitCmd\"" +
                      " value=\"Go get it!\"/>" +
                 " </p>\n" +
            " </form>\nu" +
                   getPreviousSearchCriteria(cookies) +
       " </body>\n" +
       " </html>\n");
 ...
```
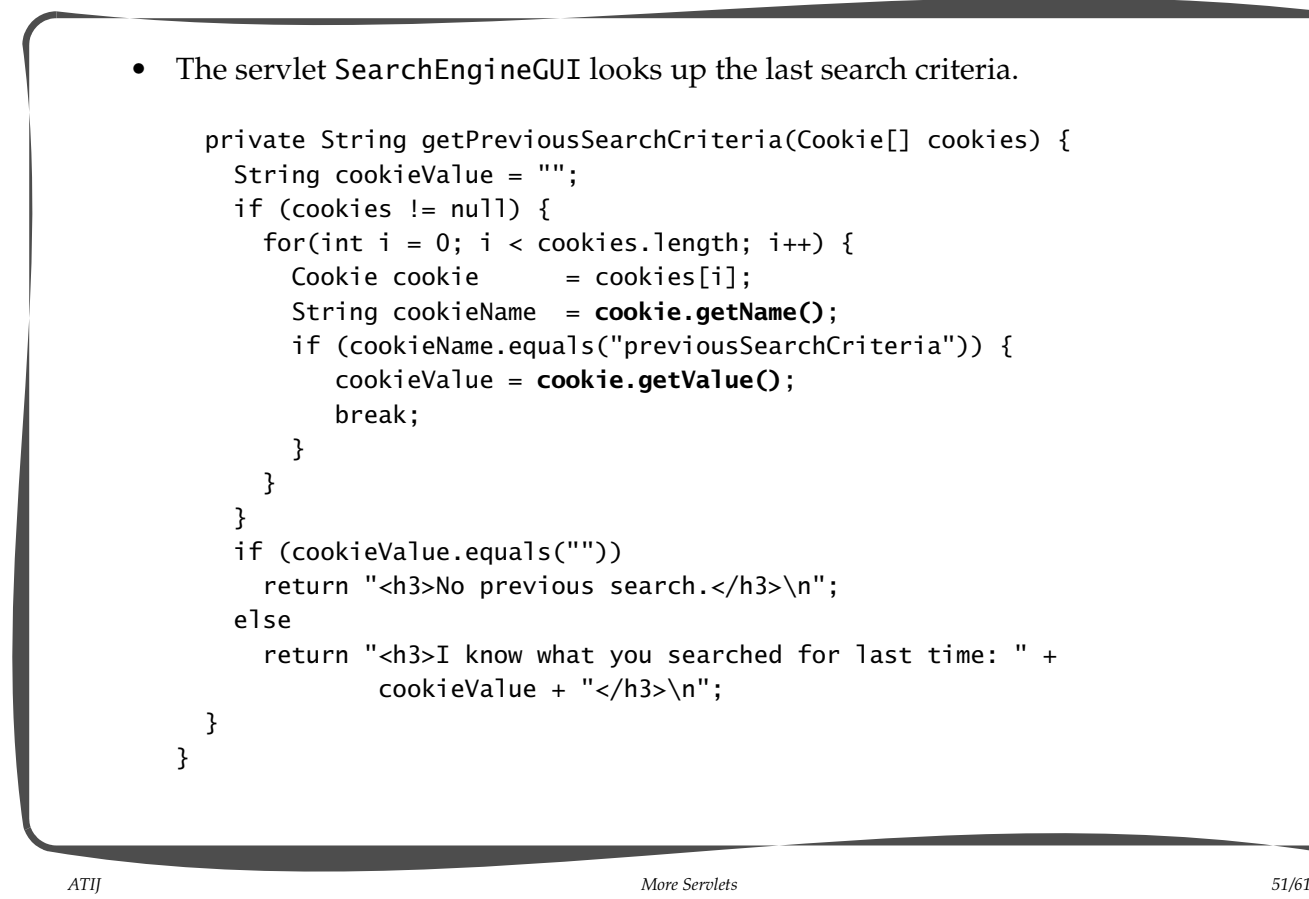

• The servlet SearchHandler creates the cookie to save the search criteria and redirects the request to Google (via the browser) (See the doGet() method).

```
 // Read the form parameter.
 String searchCriteria = request.getParameter("searchCriteria");
 // Check if current search is valid.
 if ((searchCriteria == null) ||
    (searchCriteria.length() == 0)) {
   response.sendError(HttpServletResponse.SC_NOT_FOUND,
                      "Missing search string.");
   return;
 }
 // Create a new cookie for this search.
 Cookie previousSearchCookie = new Cookie("previousSearchCriteria",
                                            searchCriteria);
 // Add it to the response.
 response.addCookie(previousSearchCookie);
 // Set up the uri and redirect.
 String uri = "http://www.google.com/" + "search?q=" +
              URLEncoder.encode(searchCriteria, "UTF8");
 response.sendRedirect(uri);
```
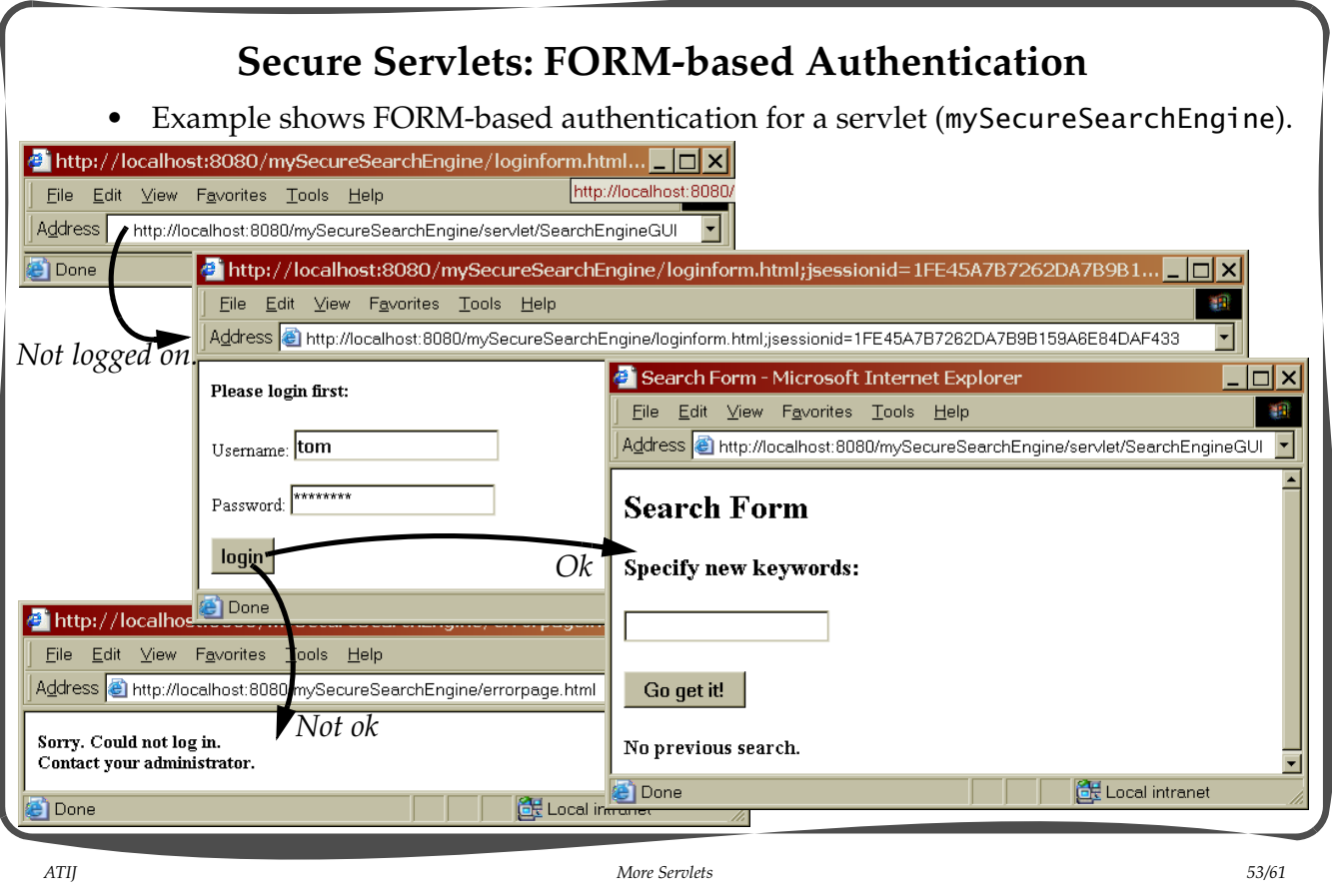

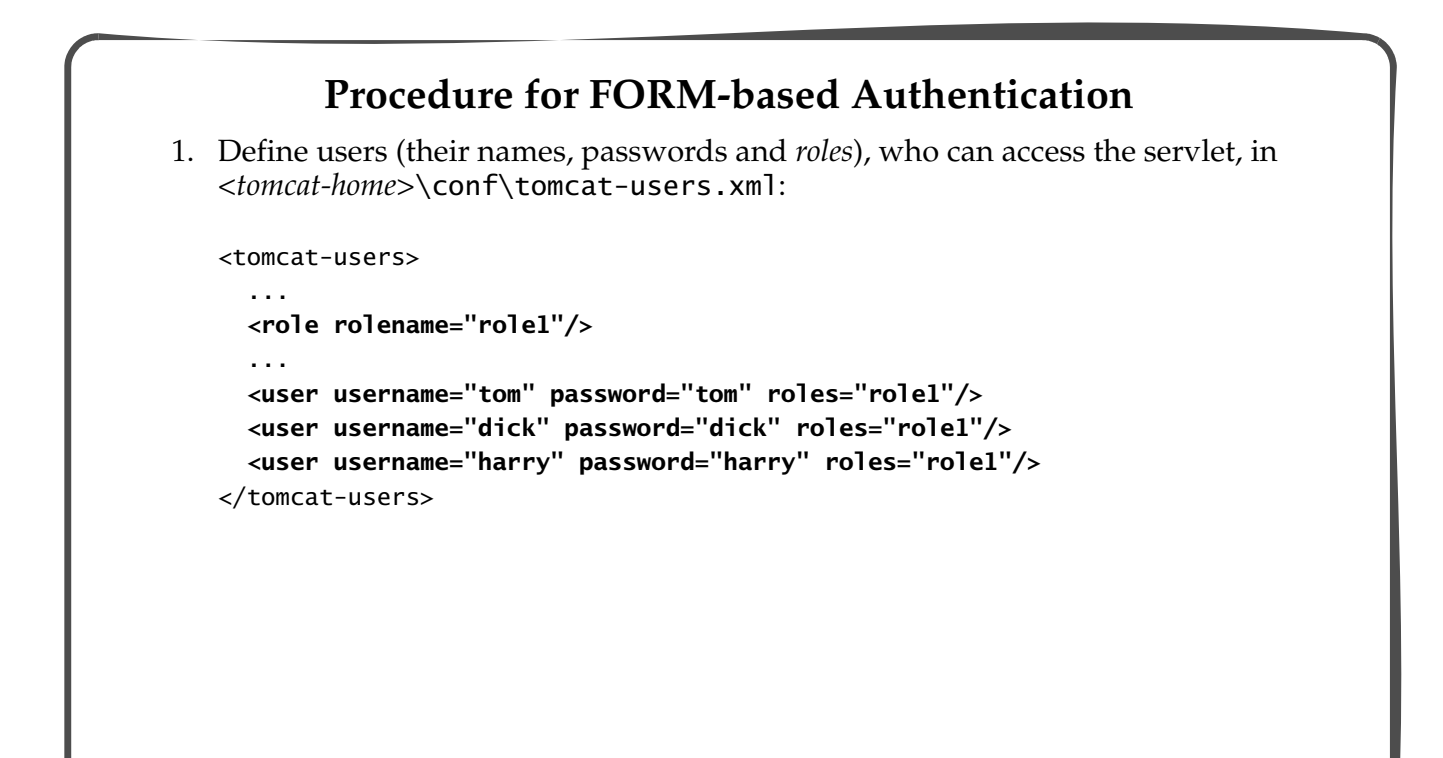

*ATIJ More Servlets 55/61* 2. Define the *HTML FORM for username and password* (loginform.html). 3. Define the *HTML error page* which will be shown in case the login fails (errorpage.html). <html><head><title>Authorization Failure</title></head> <body> <h4>Sorry. Could not log in.<br/> Contact your administrator.</h4> </body> </html> <html><head><title>Login</title></head> <body> <h4>Please login first:</h4> <form method="post" **action="j\_security\_check"**> Username: <input type="text" **name="j\_username"**/><br/>  $\text{br/}$  Password: <input type="password" **name="j\_password"/**><br/> *Predefined value of the*   $\text{dr/s}$  <input type="submit" value="login"/> </form> </body> </html> *Predefined value of* action *attribute.* name *attribute in two text fields which represent the username and the password, respectively. No servlet is defined to process the form.*

- 4. Rest of the setup for authentication is specified (in the indicated order) in the deployment descriptor (web.xml) of the web application.
- Define the servlets in the web application in the normal way using the servlet element in the web.xml file:

```
<web-app ...>
 ...
```

```
 <servlet>
       <servlet-name>SearchEngineGUI</servlet-name>
       <servlet-class>SearchEngineGUI</servlet-class>
     </servlet>
     <servlet>
       <servlet-name>SearchHandler</servlet-name>
       <servlet-class>SearchHandler</servlet-class>
     </servlet>
...<del>...</del>
```

```
</web-app>
```
• Define the *security constraint* for the secured servlet in the deployment descriptor (web.xml) of the web application:

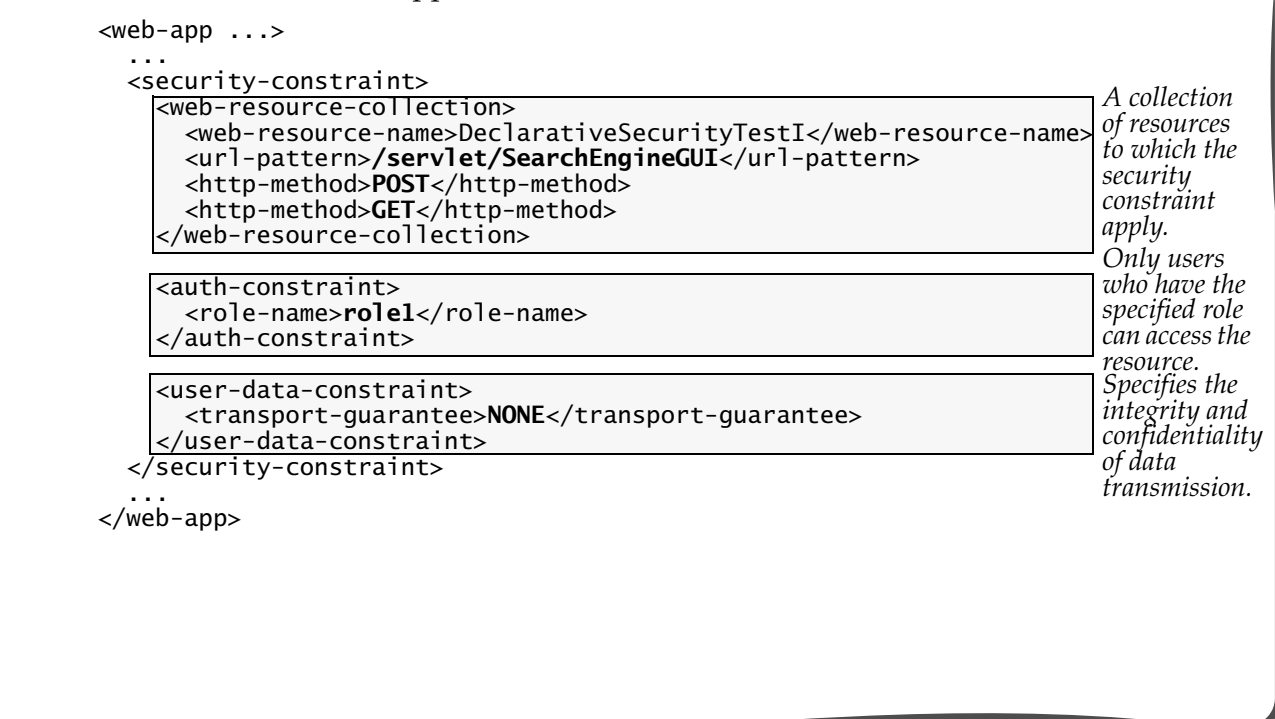

*ATIJ More Servlets 57/61*

- Each web-resource-collection element specifies a collection of resources to which the security constraint applies.
	- The url-pattern element specifies the URL pattern through which the resource will be accessed.
	- The http-method elements specify the HTTP methods that the security constraint will apply to.
- The auth-constraint element specifies the roles that can access the resources.
	- The roles specified must be a subset of the roles specified in the security-role element (see below).
	- Only users who have this role specified in the server user list can access the resources.
- The user-data-constraint element specifies any specific integrity and confidentiality guarantees of the data transmitted (NONE, INTEGRAL, CONFIDENTIAL).

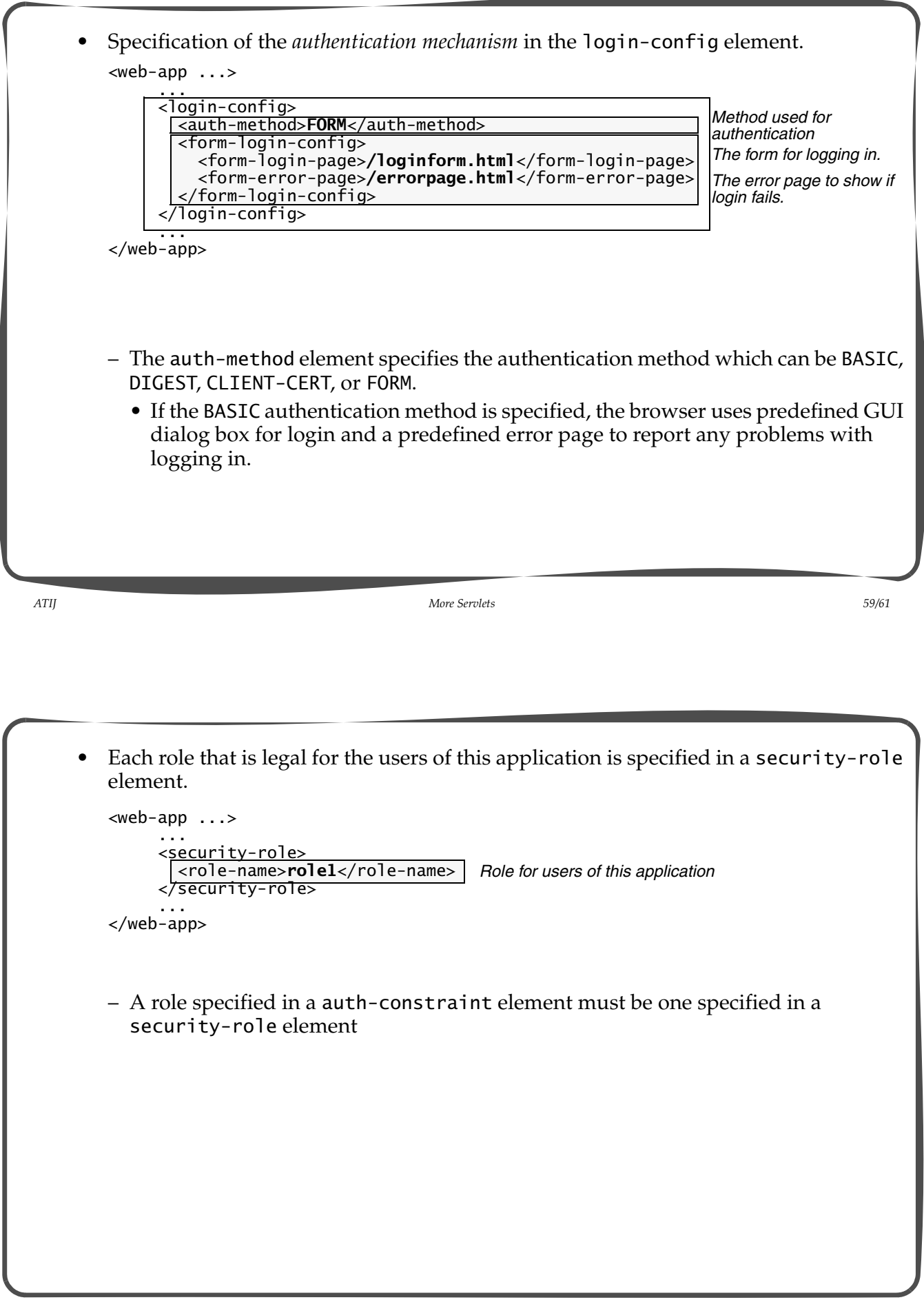

### **Creating WARs: Web Application Deployment**

- Using a WAR (Web ARchive) file simplifies web application deployment from development environment to deployment environment.
- All the resources which comprise the application can be bundled in a WAR file.
- A WAR file is a JAR (Java ARchive) file, but it has the extension .war instead of the .jar extension, and created using the jar utility.
- A server treats a WAR file in a special way when such a file is placed in the webapps directory.
	- When the server starts up, the WAR file is automatically unpacked by the server and its contents installed in a directory with the same filename as the WAR file without the extension.
- Deploying a WAR file for a web application is a two-step process:
	- Create a WAR file for the file structure under the document root of the web application (here called myWebApp):

```
 tomcat-home/webapps/myWebApp>jar -cvf myWebApp.war *
```
– Ship the myWebApp.war file, which can be placed under the webapps directory to deploy the web application.

*ATIJ More Servlets 61/61*